### Register your product and get support at www.philips.com/welcome

### **Streamium**

### NP3500/12

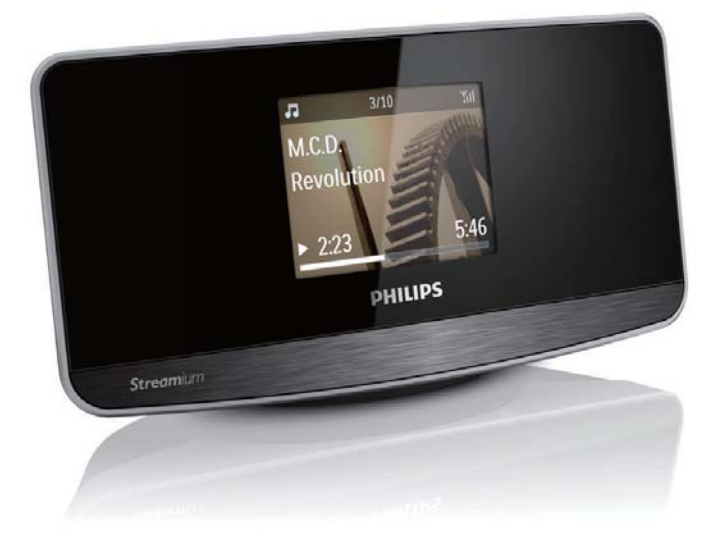

FI Käyttöopas

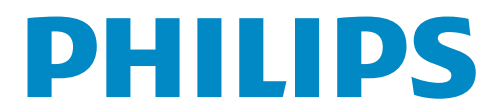

## Sisällysluettelo

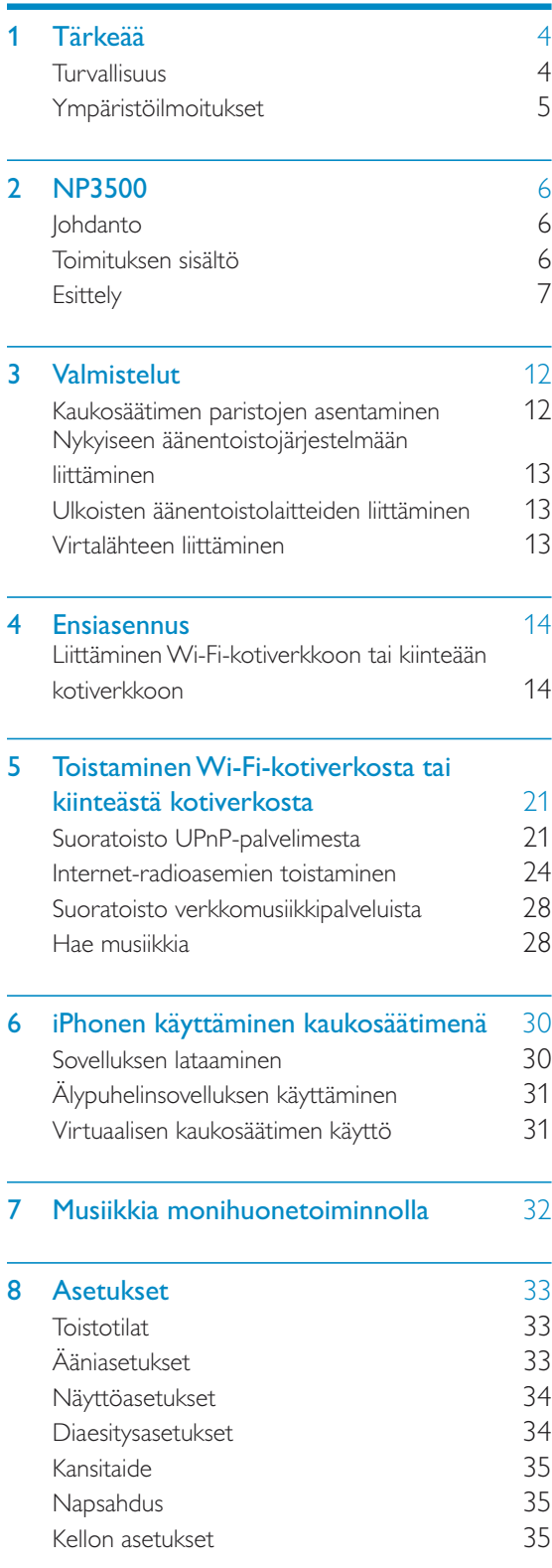

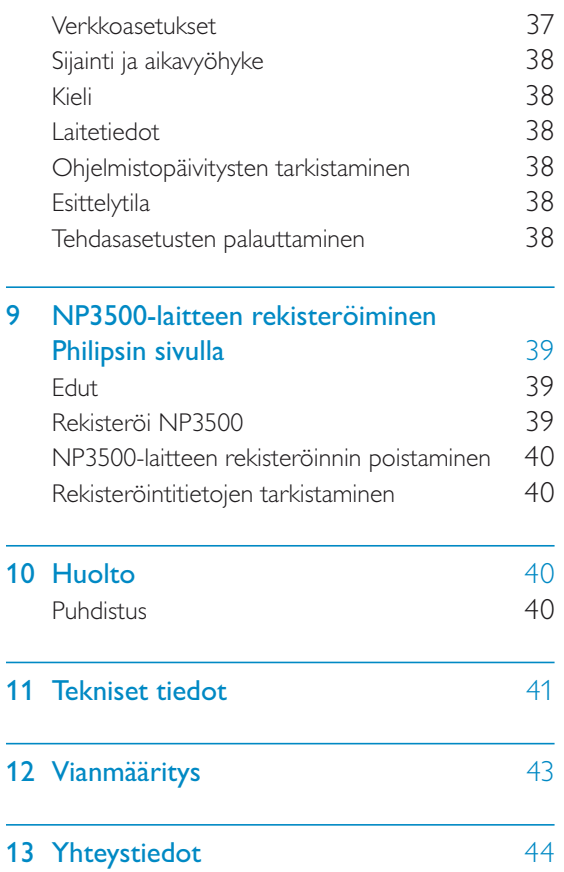

3 FI

# **Tärkeää**

### Turvallisuus

#### Euroopan tiedot: Turvasymbolit

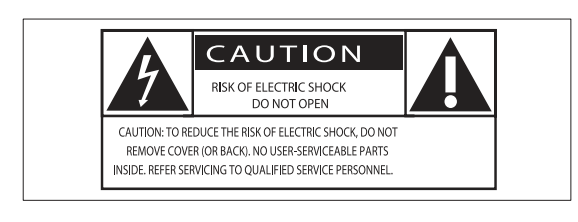

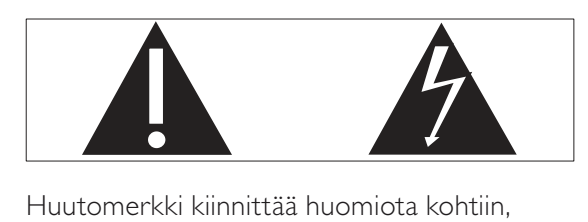

joiden toimintaan on erityisesti tutustuttava lukemalla laitteen oppaat, jotta laitteen käyttöja huolto-ongelmat voidaan välttää. Salama kuvaa laitteessa olevaa eristämätöntä materiaalia, joka voi aiheuttaa sähköiskun. Tulipalon ja sähköiskun välttämiseksi laitetta ei saa altistaa sateelle tai kosteudelle. Nesteitä sisältäviä esineitä, esimerkiksi maljakoita, ei saa laittaa laitteen päälle.

- $(1)$  Lue nämä ohjeet.
- (2) Säilytä nämä ohjeet.
- (3) Huomioi kaikki varoitukset.
- (4) Noudata kaikkia ohjeita.
- (5) Älä käytä laitetta veden lähellä.
- $(6)$  Puhdista vain kuivalla liinalla.
- g Älä tuki ilmastointiaukkoja. Asenna valmistajan ohjeiden mukaisesti.
- $(8)$  Älä irrota laitteen koteloa.
- i Käytä tuotetta ainoastaan sisällä. Älä altista laitetta tippuvalle/roiskuvalle vedelle, sateelle tai kosteudelle.
- (10) Älä säilytä laitetta suorassa auringonvalossa tai liekkien tai lämmönlähteiden läheisyydessä.
- k Älä asenna lähelle lämmönlähteitä, kuten lämpöpattereita, uuneja tai muita lämpöä tuottavia laitteita (mukaan lukien vahvistimia).
- l Älä aseta laitteen päälle muita sähkölaitteita.
- $(13)$  Älä aseta laitteen päälle mitään sitä mahdollisesti vahingoittavia esineitä, kuten nestettä sisältäviä esineitä tai kynttilöitä.
- (14) Laitteen mukana toimitetaan ehkä paristot. Tutustu tämän käyttöoppaan sisältämiin paristojen turvallisuus- ja hävittämisohjeisiin.
- o Tämä tuote saattaa sisältää lyijyä ja elohopeaa. Nämä aineet on hävitettävä ympäristöystävällisellä tavalla. Tutustu tämän käyttöoppaan sisältämiin hävittämisohjeisiin.

### Vakava varoitus

- Älä koskaan avaa laitteen runkoa.
- Älä koskaan voitele mitään laitteen osaa.
- Älä koskaan aseta laitetta muiden laitteiden päälle.
- Älä säilytä laitetta suorassa auringonvalossa tai liekkien tai lämmönlähteiden läheisyydessä.
- Varmista, että virtajohto tai pistoke on sijoitettu niin, että voit helposti irrottaa laitteen virtalähteestä.
- Kun järjestelmän virta katkaistaan laitteen katkaisimesta tai irrottamalla pistoke, laite on helppo ottaa uudelleen käyttöön.

Ylikuumenemisen vaara! Älä koskaan sijoita laitetta ahtaaseen tilaan. Jätä DVD-soittimen ympärille aina vähintään 10 cm vapaata tilaa ilman kiertämistä varten. Varmista, että esimerkiksi verhot eivät peitä laitteen ilmastointiaukkoja.

## Suomi

### Ympäristöilmoitukset

Tämä laite on Euroopan unionin radiohäiriöitä koskevien vaatimusten mukainen.

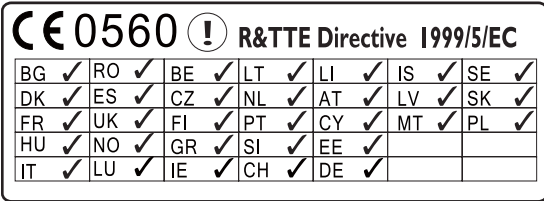

Tämä tuote noudattaa direktiivin 1999/5/EC vaatimuksia.

### Laiteluokan II symboli:

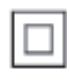

 $\frac{1}{2}$ Tämä symboli osoittaa, että tuotteessa on kaksinkertainen eristysjärjestelmä.

### Muutokset

Muutokset, joita valmistaja ei ole valtuuttanut, voivat mitätöidä käyttäjän oikeuden käyttää tätä tuotetta.

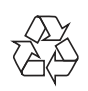

Tuotteen suunnittelussa ja valmistuksessa on käytetty laadukkaita materiaaleja ja osia, jotka voidaan kierrättää ja käyttää uudelleen.

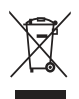

Tuotteeseen kiinnitetty yliviivatun roskakorin kuva tarkoittaa, että tuote kuuluu Euroopan parlamentin ja neuvoston direktiivin 2002/96/ EY soveltamisalaan.

Tutustu paikalliseen sähkö- ja

elektoniikkalaitteiden keräysjärjestelmään. Toimi paikallisten sääntöjen mukaan äläkä hävitä vanhoja tuotteita talousjätteiden

mukana. Tuotteen asianmukainen hävittäminen auttaa vähentämään ympäristölle ja ihmisille mahdollisesti koituvia haittavaikutuksia.

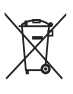

Laitteessa on akut tai paristot, jotka ovat Euroopan parlamentin ja neuvoston direktiivin 2006/66/EY vaatimusten mukaiset, eikä niitä voi hävittää tavallisen talousjätteen mukana.Ota selvää paikallisista akkujen hävittämiseen ja keräämiseen liittyvistä säännöistä. Akkujen asianmukainen hävittäminen auttaa vähentämään ympäristölle ja ihmisille koituvia haittavaikutuksia.

### Tietoja paristojen käytöstä:

### Varoitus

- Vuotovaara: käytä vain määritetyn tyyppisiä paristoja. Älä käytä uusia ja vanhoja paristoja sekaisin. Älä käytä samanaikaisesti erimerkkisiä paristoja. Varmista, että pariston navat ovat oikein päin. Poistas paristot tuotteesta, joka on pitkään pois käytöstä. Säilytä paristot kuivassa paikassa.
- Vahingonvaara: käsittele vuotavia paristoja käsineet kädessä. Pidä paristot poissa lasten ja eläinten ulottuvilta
- Räjähdysvaara: Älä aiheuta paristoille oikosulkua. Älä altista paristoja liialliselle kuumuudelle. Älä heitä paristoja tuleen. Älä vahingoita tai pura paristoja. Älä lataa paristoja.

### Be responsible **Respect copyrights**

Luvattomien kopioiden tekeminen kopiosuojatusta materiaalista, kuten tietokoneohjelmista, tiedostoista, lähetyksistä ja äänitallenteista, voi loukata tekijänoikeuksia ja täyttää rikoksen tunnusmerkit. Tätä laitetta ei saa käyttää edellä mainittuun tarkoitukseen.

# 2 NP3500

Onnittelut tekemäsi ostoksen johdosta ja tervetuloa Philipsin käyttäjäksi! Käytä hyväksesi Philipsin tuki ja rekisteröi tuote osoitteessa www.philips.com/welcome.

### Johdanto

### Tällä laitteella voi:

- $\bullet$  muodostaa yhteyden aiemmin määritettyyn Wi-Fi-kotiverkkoon tai kiinteään kotiverkkoon, jossa voi olla tietokoneita ja UPnP-laitteita
- $\bullet$  liittää nykyiset äänentoistojärjestelmät.

### Näillä liitännöillä voi

- toistaa Internet-radioasemia ja verkkomusiikkipalveluja\* Internetin kautta nykyisillä äänentoistojärjestelmillä
- $\bullet$  toistaa tietokoneeseen/UPnPpalvelimeen tallennettua musiikkia nykyisillä äänentoistojärjestelmillä.
- Vihje
- Verkkopalvelut\* ovat käytettävissä vain joissakin maissa.

### Toimituksen sisältö

Tarkista pakkauksen sisältö:

- $\bullet$ Päälaite
- $\bullet$ Kaukosäädin ja paristot
- $\bullet$ Verkkolaite
- $\bullet$ Ohjelmistopaketti CD-levyllä
- -Pika-aloitusopas

## **Esittely**

## Näkymä edestä ja takaa

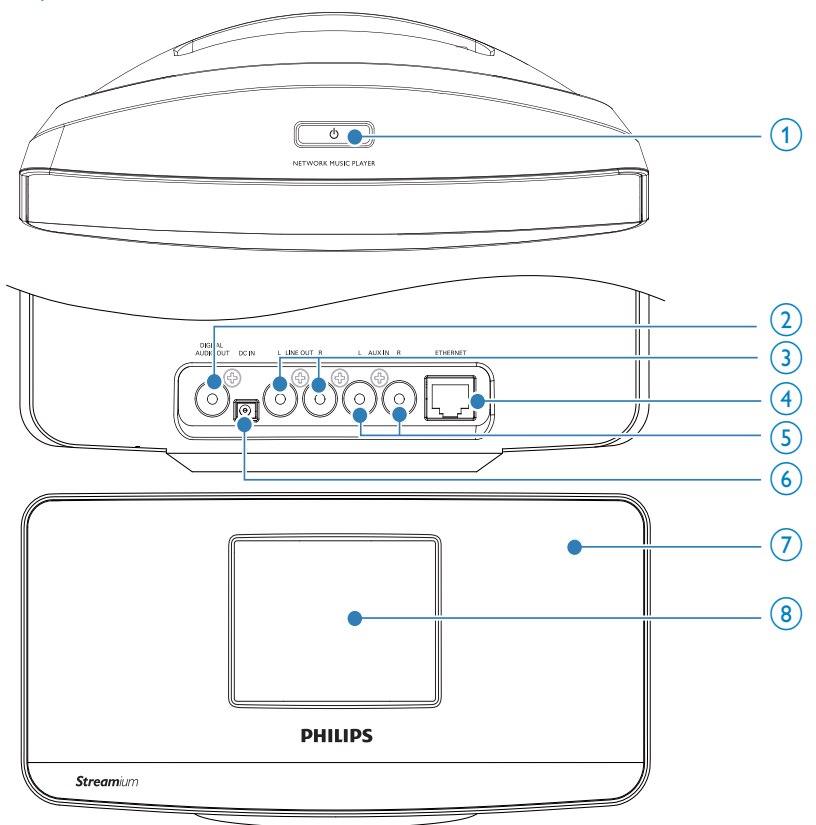

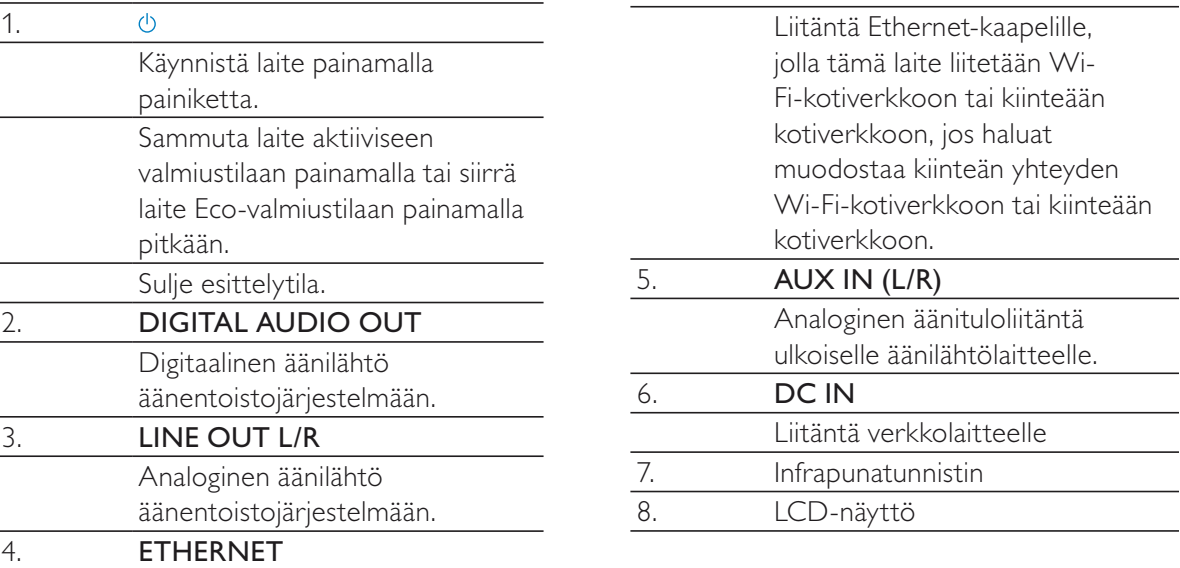

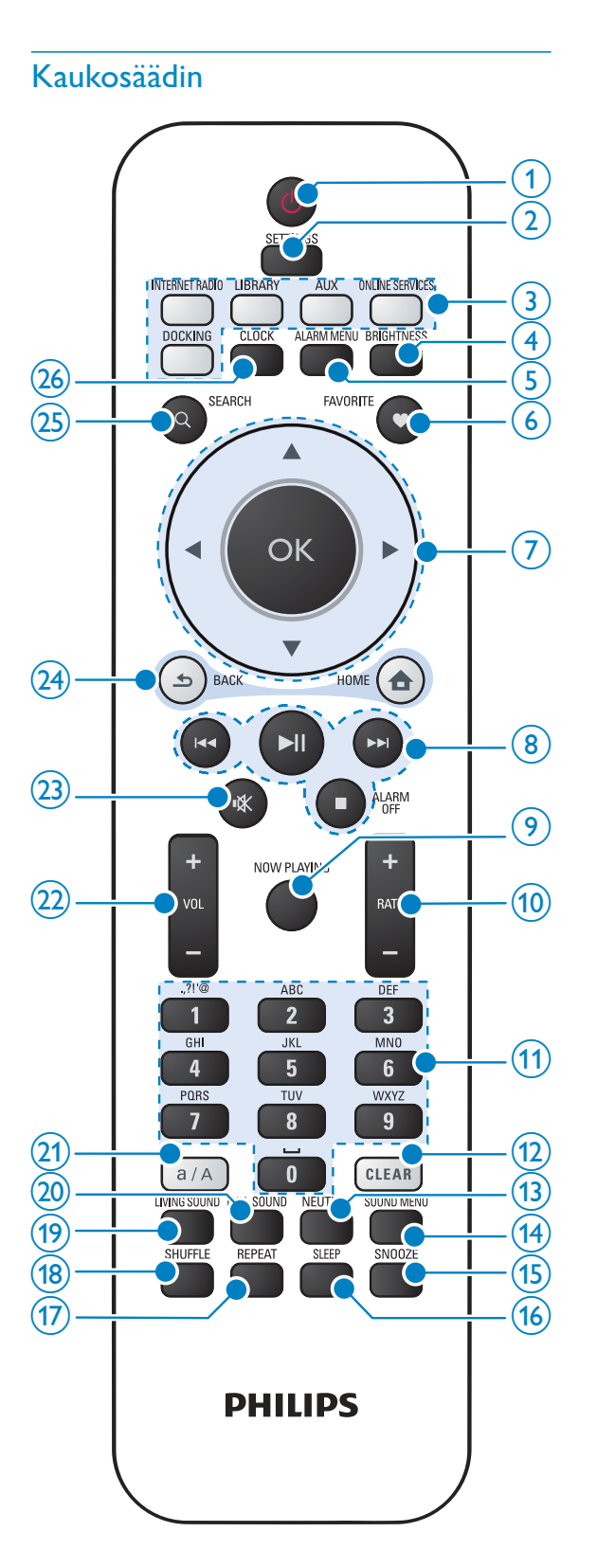

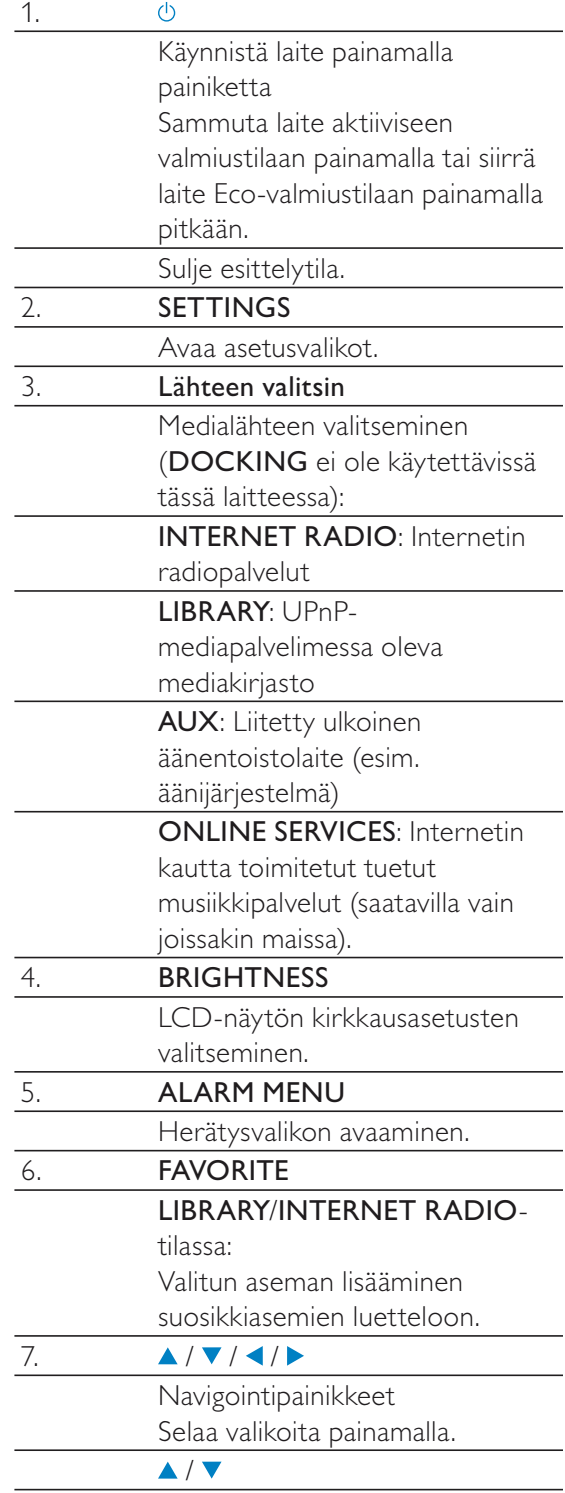

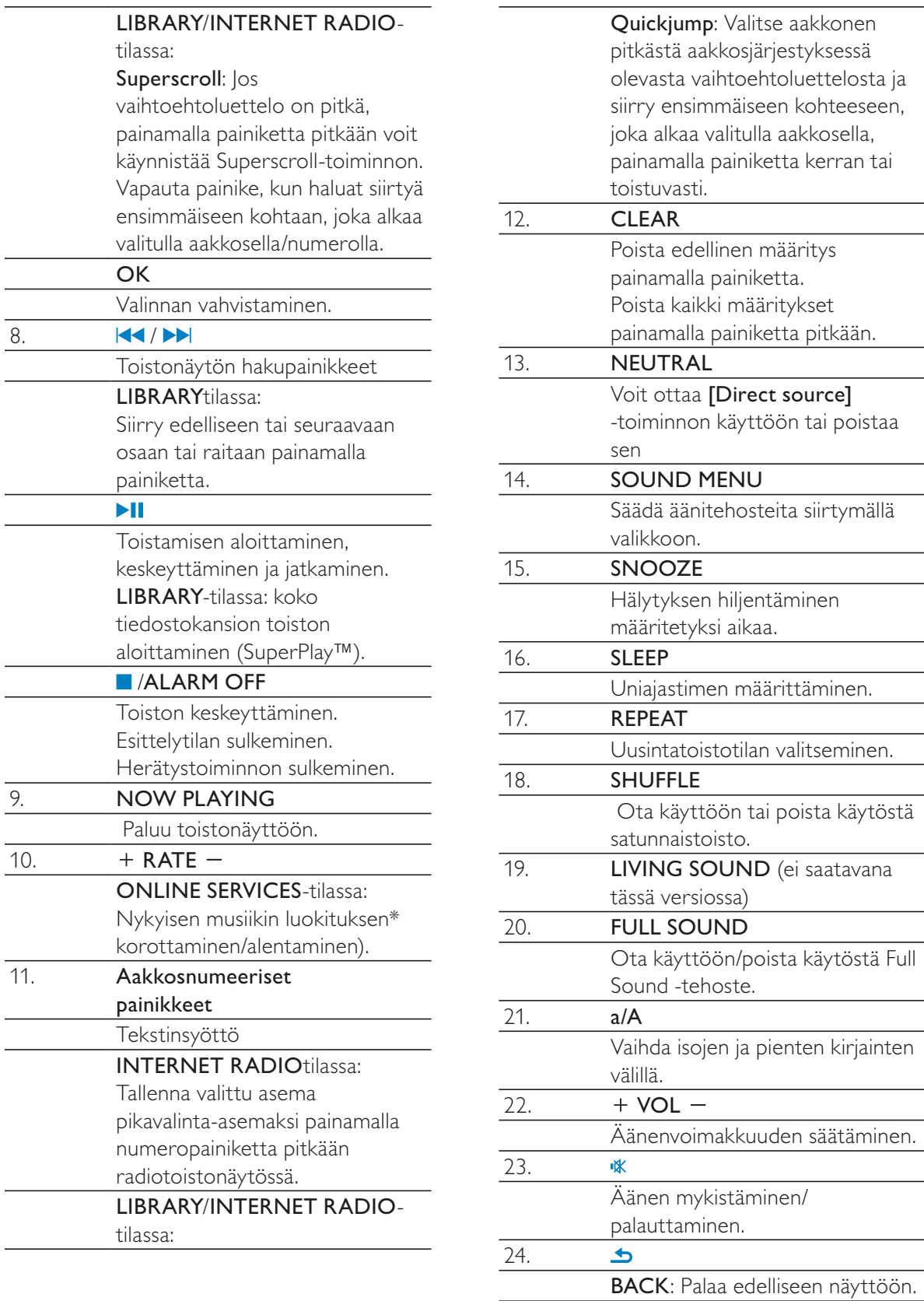

 $\overline{9}$ .

 $\overline{\phantom{a}}$ 

10.

 $\overline{11}$ .

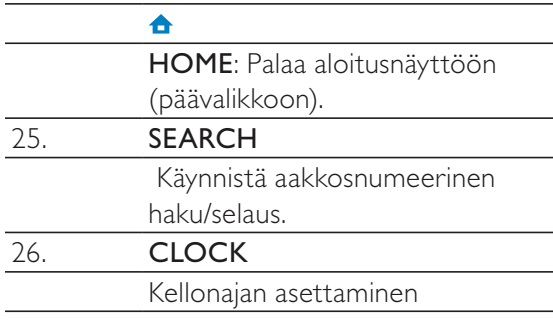

#### **Huomautus**

• \* Musiikin luokitus on käytettävissä ainoastaan luokitusta tukevissa musiikkipalveluissa ja tietyissä maissa.

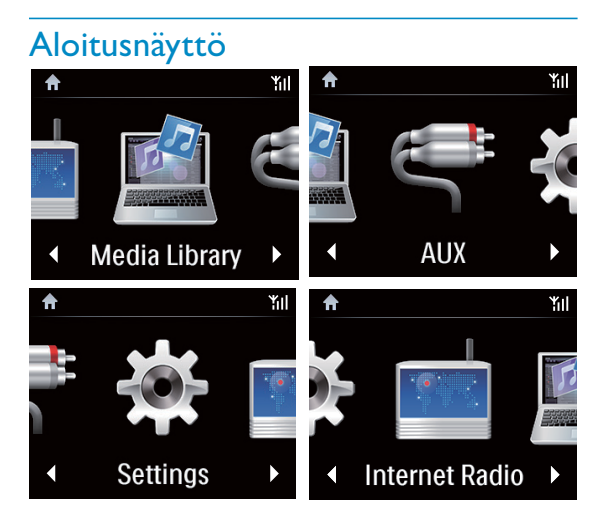

### NP3500-laite siirtyy aloitusnäyttöön alkumäärityksen jälkeen.

Aloitusnäytössä voit valita haluamasi musiikkilähteen\* tai siirtyä [Settings] valikkoon. Toimi seuraavasti:

- 1 Paina kaukosäätimen lähdevalitsinta tai käytä selauspainikkeita ▲ / ▼ / ◀ / ▶ ja OK.
- 2 Siirry seuraavalle sivulle painamalla  $\blacktriangleright$ -painiketta toistuvasti, kunnes pääset sivun loppuun.
- $3$  Voit palata edelliseen näyttöön painamalla **SBACK.**

 $4\,$  Voit palata aloitusnäyttöön painamalla  $\spadesuit$ HOME.

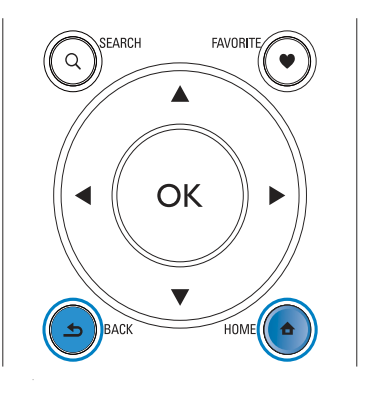

### **Huomautus**

- Verkkopalvelut\* ovat käytettävissä vain joissakin maissa.

### Toistonäyttö

Toistonäyttö tulee näkyviin LIBRARY/INTERNET RADIO/ONLINE SERVICES -tilassa, kun toisto alkaa.

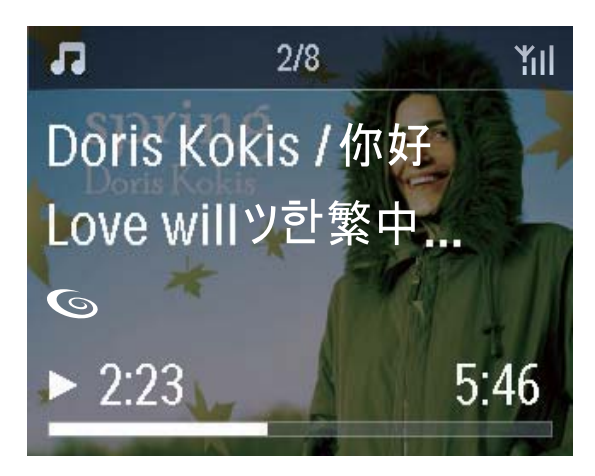

Voit siirtyä valikoissa musiikkia toistettaessa seuraavasti:

- **1** Paina kaukosäätimen painiketta  $\Rightarrow$  ja sitten selauspainikkeita.
- $2$  Voit palata toistonäyttöön painamalla NOW PLAYING.

- Toistonäytössä voit myös valita kappaleita painamalla Kaja DD toistuvasti.

### Tekstinsyöttö

- Voit syöttää tekstiä ja symboleja kaukosäätimen aakkosnumeerisilla painikkeilla.

### Tekstin kirjoittaminen kaukosäätimellä

- Jos haluat syöttää saman aakkosnumeerisen painikkeen kohdalla olevia kirjaimia/numeroita/symboleita, paina painiketta lyhyesti ja toistuvasti.

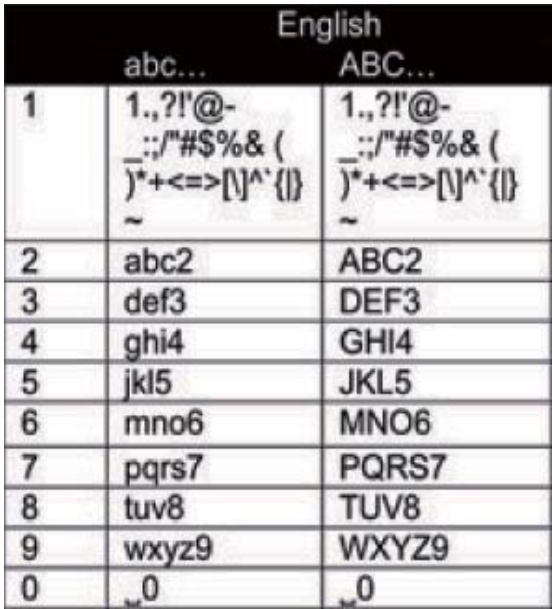

- $\bullet$ Voit kirjoittaa symboleja painamalla -painiketta toistuvasti.
- -Voit syöttää välilyönnin painamalla -painiketta.
- - Voit vaihtaa isojen ja pienten kirjainten välillä painamalla <sup>(a/A</sup>-painiketta.
- - Voit poistaa edellisen merkin painamalla -painiketta. Voit poistaa kaikki määritykset painamalla -painiketta pitkään.

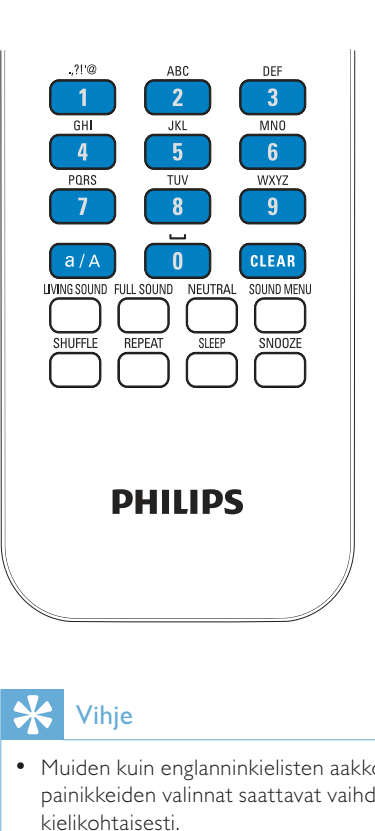

### Vihje

- Muiden kuin englanninkielisten aakkosnumeeristen painikkeiden valinnat saattavat vaihdella kielikohtaisesti.

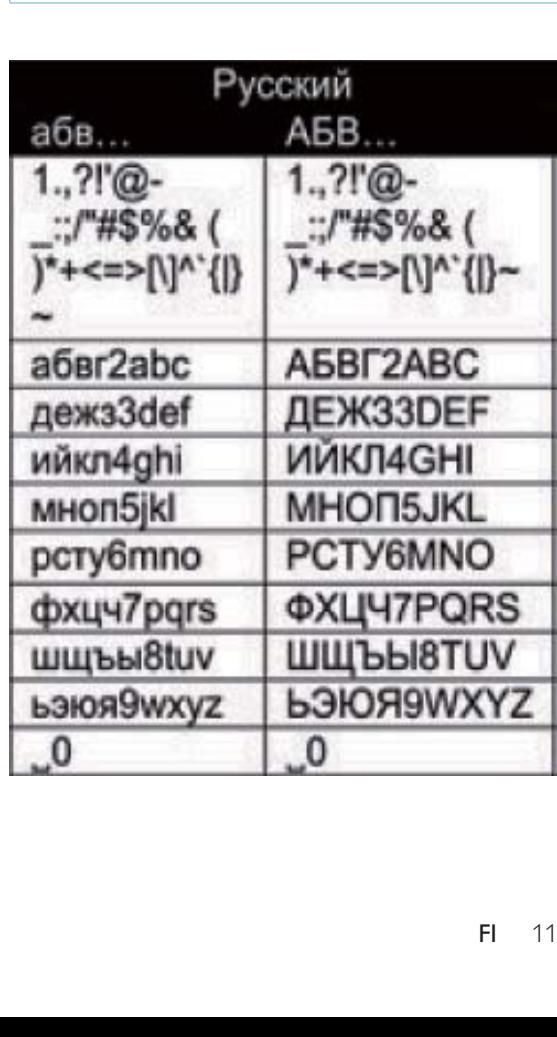

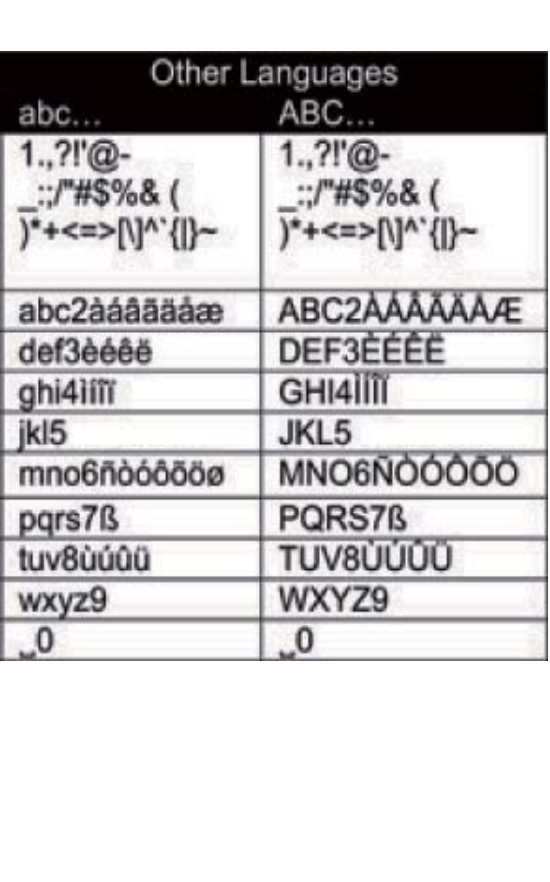

## 3 Valmistelut

### Kaukosäätimen paristojen asentaminen

### Varoitus

- Räjähdysvaara! Älä altista paristoja lämmölle, auringonvalolle tai tulelle. Älä hävitä paristoja polttamalla.
- Akkuparistojen käyttöiän lyhenemisen vaara! Älä käytä samanaikaisesti erimerkkisiä tai -tyyppisiä akkuparistoja.
- Tuotteen vahingoittumisen vaara! Kun kaukosäädintä ei käytetä pitkään aikaan, poista paristot.
- 1 Avaa paristolokero.
- 2 Aseta kaksi AAA R03 -paristoa kuvan mukaisesti siten, että pariston navat ovat oikein päin (+/-).
- 3 Sulje paristolokero.

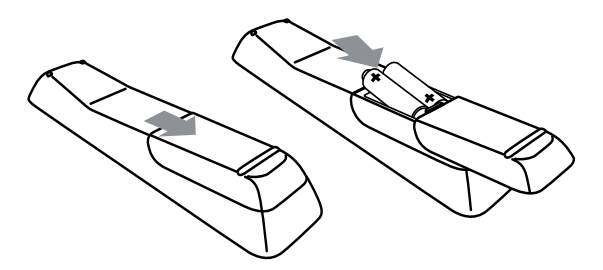

### Nykyiseen äänentoistojärjestelmään liittäminen

Kuuntele musiikkia laitteella liittämällä laite nykyiseen äänijärjestelmään.

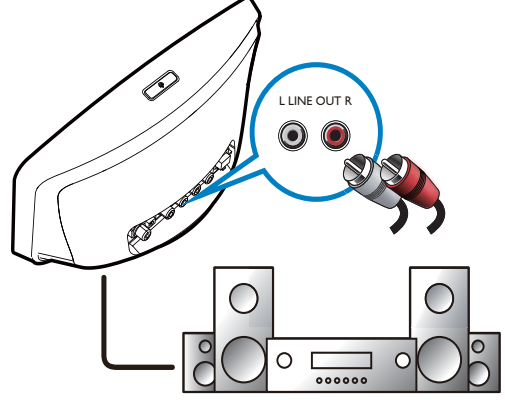

- - Liitä äänikaapelit (punainen/valkoinen; ei mukana):
	- laitteen takapaneelissa oleviin LINE OUT L/R-liitäntöihin
	- nykyisen äänentoistojärjestelmän äänituloliitäntöihin. Jos nykyiseen äänentoistojärjestelmään on saatavana digitaalinen äänituloliitäntä, voit myös liittää digitaaliäänikaapelin:
	- laitteen takapaneelin DIGITAL AUDIO OUT-liitäntään
	- nykyisen äänentoistojärjestelmän digitaaliseen äänituloliitäntään.
	- **Huomautus**
- Kun liitäntä on valmis, kuuntele musiikkia valitsemalla oikea lähde nykyisessä äänentoistojärjestelmässä.

### Ulkoisten äänentoistolaitteiden liittäminen

Tällä laitteella voit kuunnella musiikkia ulkoisesta äänentoistolaitteesta tämän laitteen ja nykyisen äänentoistojärjestelmän kautta.

### Huomautus

- Varmista, että laite on liitetty nykyiseen äänentoistojärjestelmään ja että olet valinnut oikean lähteen nykyisessä äänentoistojärjestelmässä.
- Kun liitäntä on valmis, vaihda ulkoiseen laitteeseen painamalla AUX-painiketta tai valitsemalla aloitusnäytöstä [MP3 Link].

### Virtalähteen liittäminen

### Vakava varoitus

- Tuotteen vahingoittumisen vaara! Varmista, että virtalähteen jännite vastaa tuotteen takapaneeliin tai pohjaan merkittyä jännitettä.

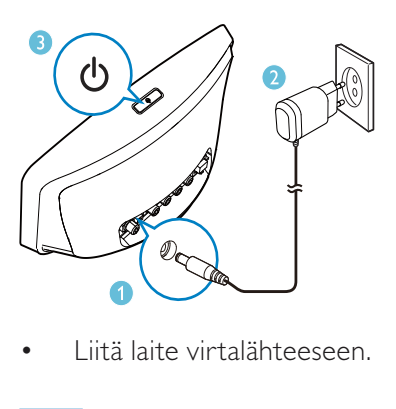

-Liitä laite virtalähteeseen.

### **Huomautus**

- Tyyppikilpi on laitteen pohjassa.

## 4 Ensiasennus

### Kun otat NP3500-laitteen käyttöön ensimmäisen kerran:

- 1 Valitse haluamasi näyttökieli kehotteesta.<br>2 NP3500-laitteen päätoimintoien
- 2 NP3500-laitteen päätoimintojen opetteleminen:
	- - Valitse [Yes, show me the demo], kun näyttöön tulee kysymys, haluatko katsoa esittelyn.
	- - Säädä äänenvoimakkuutta tarvittaessa painamalla +  $VOL -$ .
	- -Lopeta esittelytoisto valitsemalla **.** 
		- » Laite siirtyy Eco-valmiustilaan.
		- » Kytke NP3500-laitteeseen virta painamalla painiketta **b** uudelleen ja tee asennus uudelleen.

### Verkkoasetuksiin jatkaminen

- - Valitse [No], kun näyttöön tulee kysymys, haluatko katsoa esittelyn.
- $3$  Valitse sijainti ja aikavyöhyke luettelosta kehotteen mukaan.
- 4 Valitse [Yes], kun näyttöön tulee kysymys, määritetäänkö verkkoyhteyden asetukset.

### Liittäminen Wi-Fikotiverkkoon tai kiinteään kotiverkkoon

Liittäminen langattomasti

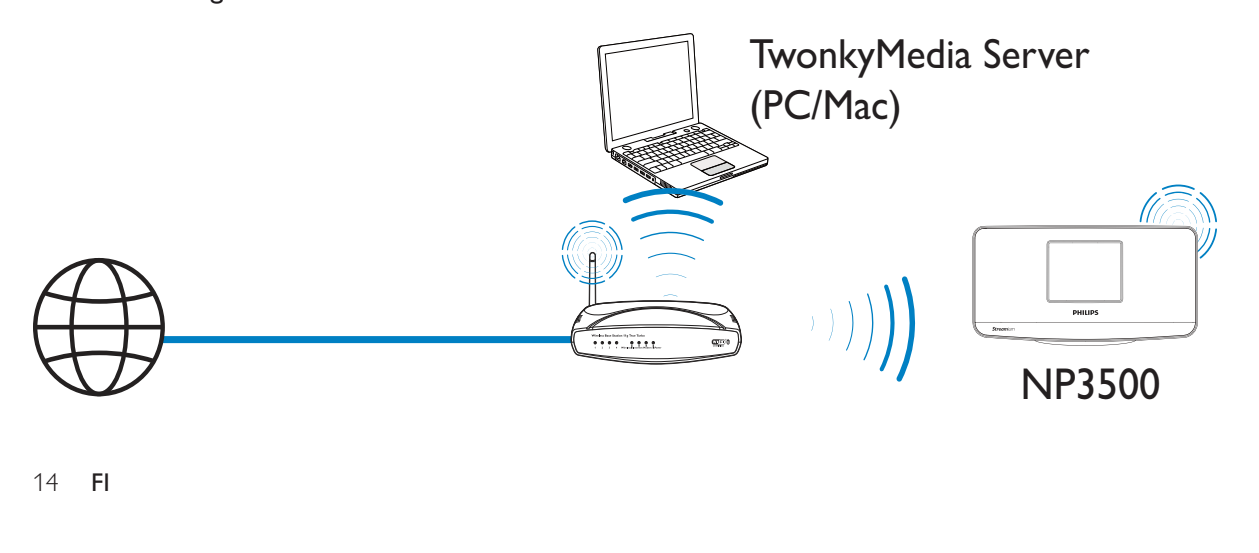

### Liittäminen Ethernet-kaapelilla

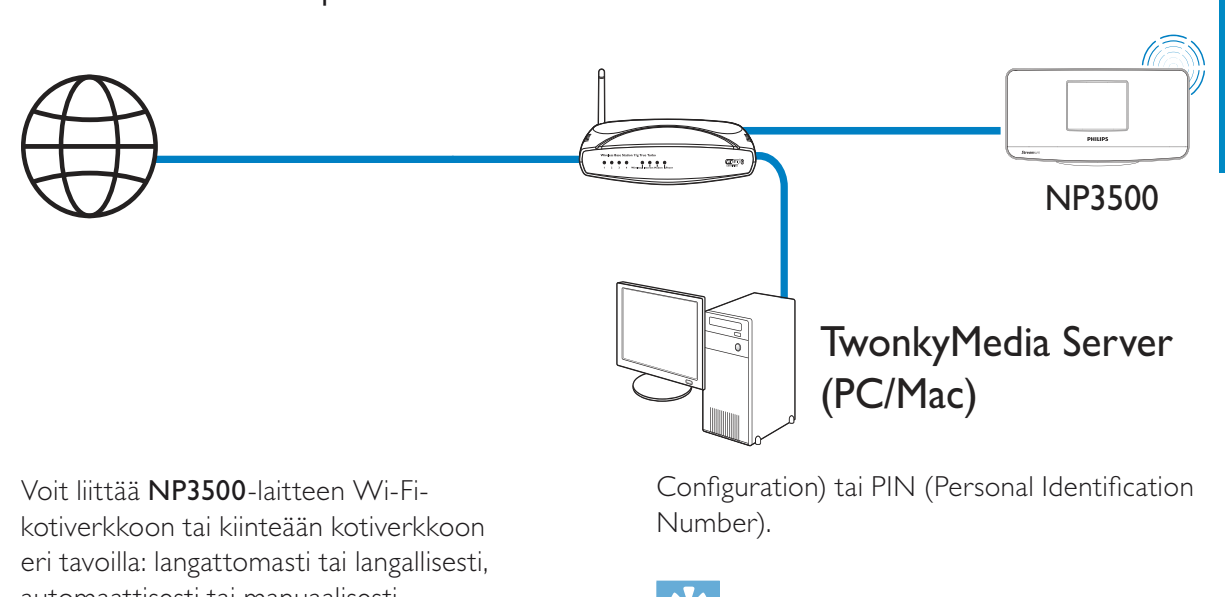

Voit liittää NP3500-laitteen Wi-Fikotiverkkoon tai kiinteään kotiverkkoon eri tavoilla: langattomasti tai langallisesti, automaattisesti tai manuaalisesti.

- - Käytä reititintä (tai tukiasemaa) Wi-Fi-kotiverkossa tai kiinteässä verkossa. Tämä tarkoittaa tietokoneiden/laitteiden liittämistä reitittimeen.
- - Liitä NP3500 reitittimeen langattomasti tai Ethernet-kaapelin kautta.
- - Jos haluat liittää laitteen Internetiin Wi-Fikotiverkon tai kiinteän kotiverkon kautta, varmista, että reititin muodostaa Internetyhteyden suoraan ja että tietokone ei edellytä puhelinmodeemivalintaa.
- - Jos haluat vaihdella eri yhteydenmuodostustapojen (langaton tai kiinteä, automaattinen tai manuaalinen) tai eri reitittimien välillä, valitse [Settings] > [Network settings] > [Setup network].

### Langaton yhteys: yhden kosketuksen WPS (Wi-Fi Protected Setup) -asennus

NP3500 tukee WPS (Wi-Fi Protected Setup) -asennusta. Voit yhdistää NP3500 laitteen nopeasti ja suojatusti langattomaan reitittimeen, joka myös tukee WPS:ää. Voit valita jommankumman seuraavista asennustavoista: PBC (Push Button

Configuration) tai PIN (Personal Identification Number).

Suomi

### Vihje

• WPS (Wi-Fi Protected Setup) on Wi-Fi Alliancen laatima standardi langattoman kotiverkon helppoon ja suojattuun rakentamiseen.

## WPS-PBC:n ottaminen käyttöön NP3500-

### laitteessa

- 1 Valitse [Yes], kun näyttöön tulee kysymys, määritetäänkö verkkoyhteyden asetukset (katso Ensiasennus).
- 2 Valitse [Wireless (WiFi)] > [Push button (WPS – PBC)].

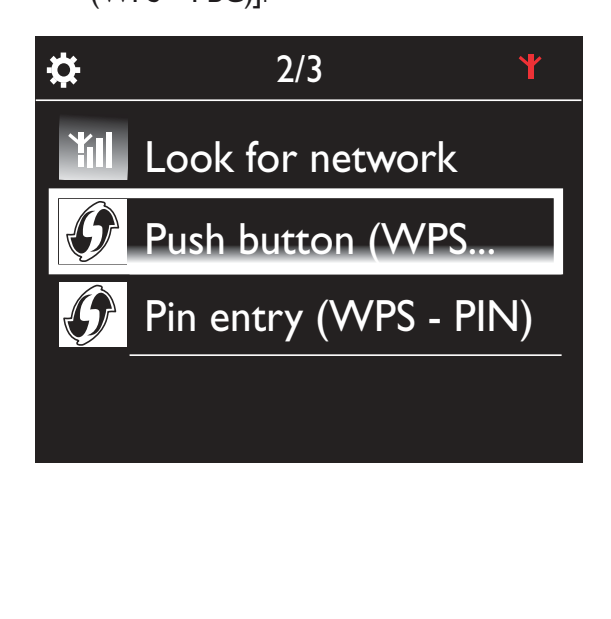

#### NP3500-laitteen lisääminen reitittimeen

- - Lisätietoja WPS-laitteen lisäämisestä reitittimeen on reitittimen käyttöoppaassa. Esimerkki: paina WPS-painiketta pitkään.
	- » Reititin aloittaa WPS-laitteen etsimisen.
	- » NP3500-laitteen näyttöön tulee ilmoitus, kun yhteys on muodostettu.

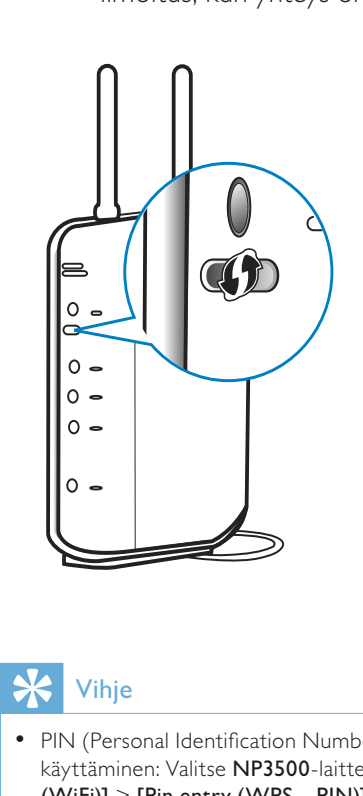

### Vihje

- PIN (Personal Identification Number) -asennustavan käyttäminen: Valitse NP3500-laitteessa [Wireless (WiFi)] > [Pin entry (WPS – PIN)] ja kirjoita NP3500-laitteen näyttöön tuleva PIN-koodi. Kirjoita PIN-koodi reitittimeen.
- Lisätietoja PIN-koodin syöttämisestä reitittimeen on reitittimen käyttöoppaassa.

#### Internet-yhteys

- - Muodosta Internet-yhteys pyydettäessä.
	- » Aloitusnäyttöön siirrytään alkumäärityksen jälkeen.

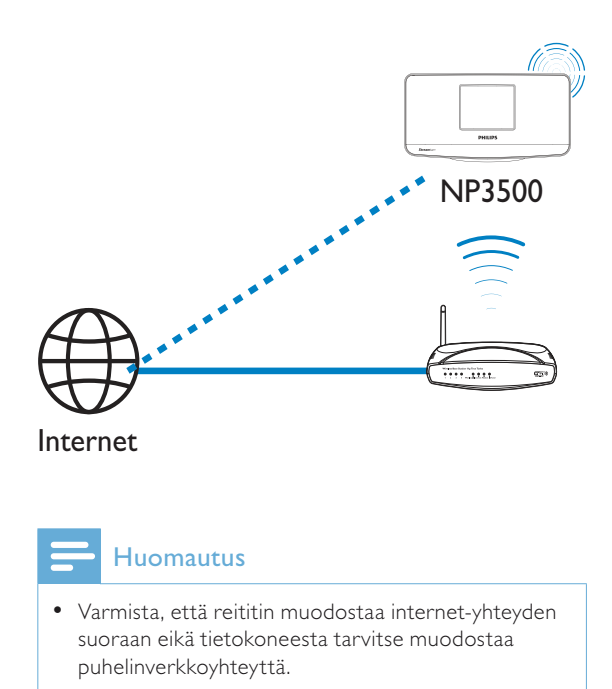

### Langaton yhteys: salausavaimen antaminen manuaalisesti

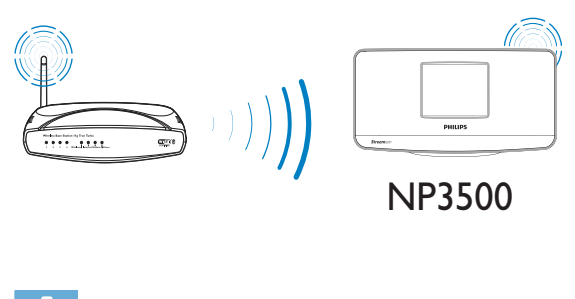

### Vihje

- Ota reitittimen salausavain esiin, ennen kuin aloitat verkon asennuksen.
- 1 Valitse [Yes], kun näyttöön tulee kysymys, määritetäänkö verkkoyhteyden asetukset (katso Ensiasennus).
- 2 Valitse [Wireless (WiFi)]  $>$  [Look for network].
	- » Laite alkaa etsiä langattomia verkkoja.
	- » Käytettävissä olevien Wi-Fi-verkkojen luettelo tulee näkyviin.

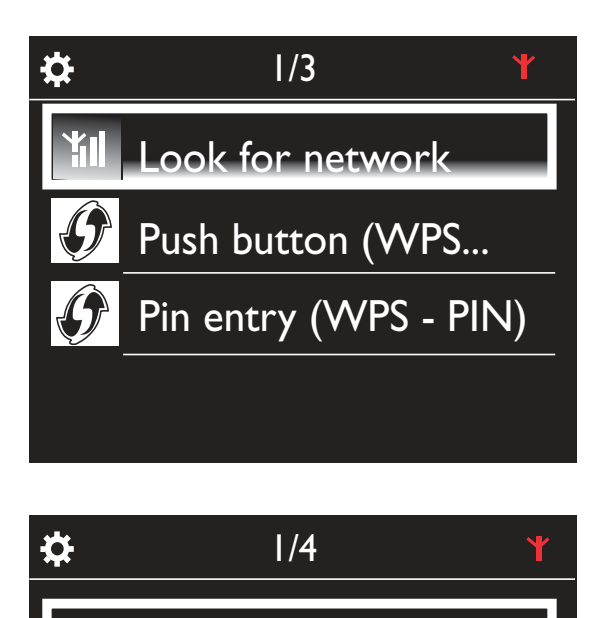

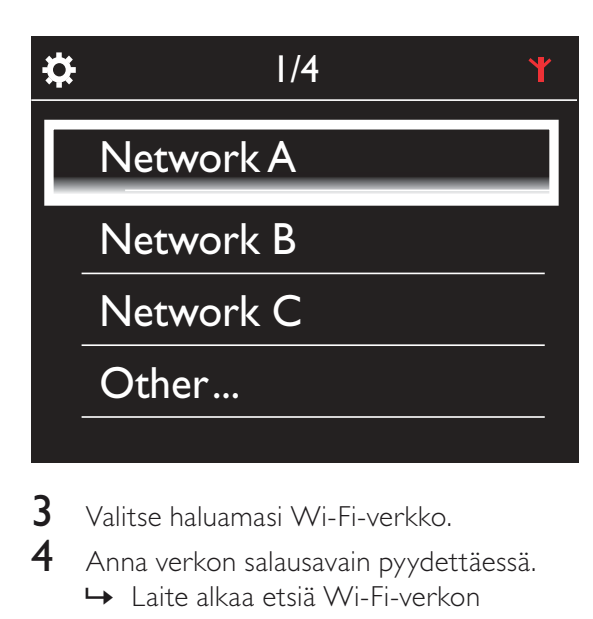

- $\frac{3}{4}$  Valitse haluamasi Wi-Fi-verkko.
	- 4 Anna verkon salausavain pyydettäessä.
		- » Laite alkaa etsiä Wi-Fi-verkon määrittämää IP-osoitetta automaattisesti.
		- » Näyttöön tulee ilmoitus, kun yhteys on muodostettu.

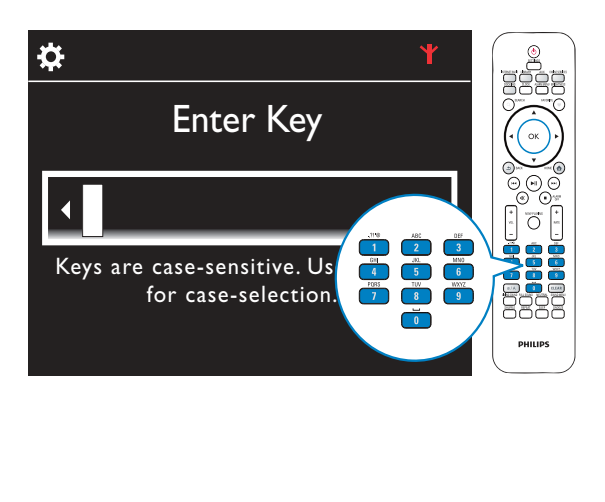

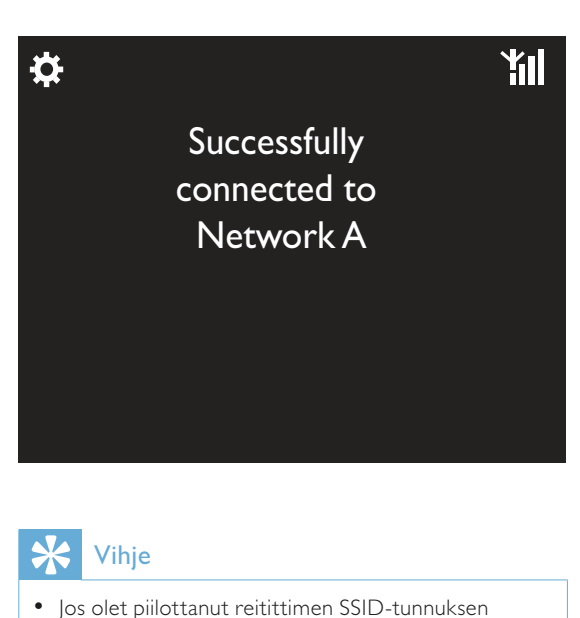

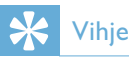

• Jos olet piilottanut reitittimen SSID-tunnuksen (esim. poistanut SSID-lähetyksen käytöstä), siirry Wi-Fi-verkkojen luettelon loppuun. Valitse [Other...] > [Manual SSID entry]. Kirjoita reitittimen nimi tekstikenttään.

#### Huomautus

- Reititin ei ehkä voi määrittää IP-osoitetta, jos DHCP (Dynamic Host Configuration Protocol) ei ole käytettävissä tai jos se on poistettu käytöstä reitittimessä. IP-osoite on ehkä syötettävä manuaalisesti tai yhdistäminen on aloitettava uudelleen painamalla BACK-painiketta.

### Langaton yhteys: IP-osoitteen antaminen manuaalisesti

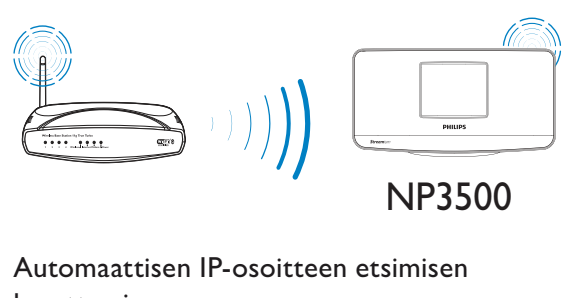

### Automaattisen IP-osoitteen etsimisen lopettaminen

- **1** Etsi Wi-Fi-kotiverkko ja muodosta sitten yhteys Wi-Fi-kotiverkkoon.
	- » Laite alkaa etsiä Wi-Fi-verkon määrittämää IP-osoitetta automaattisesti.

2 Lopeta automaattinen IP-osoitteen etsiminen painamalla kaukosäätimen BACK-painiketta.

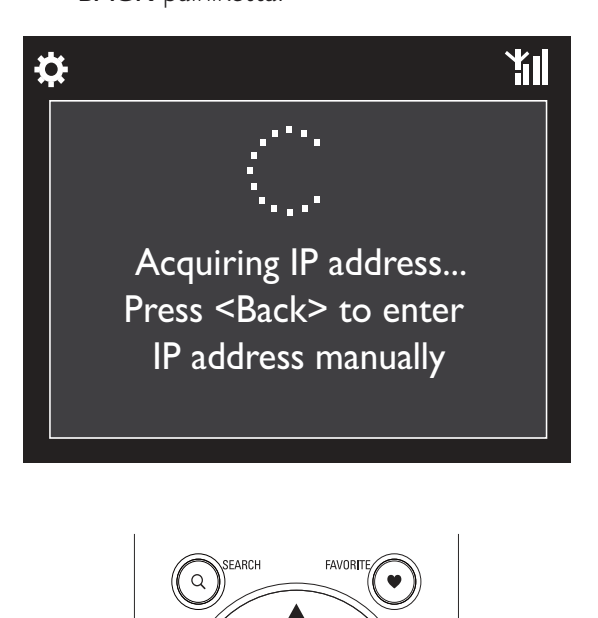

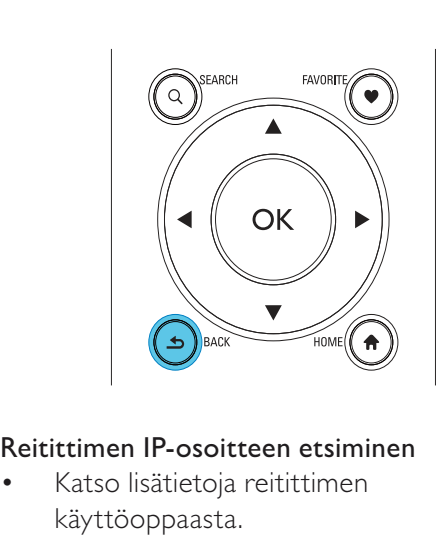

### Reitittimen IP-osoitteen etsiminen

- - Katso lisätietoja reitittimen käyttöoppaasta.
- - Voit myös tarkistaa reitittimen asetukset kirjoittamalla IP-osoitteen (esim. 192.168.1.1) tietokoneen selaimeen (esim. Internet Exploreriin). Haluamasi tiedot tulevat näkyviin asetussivulle.

### IP-osoitteen antaminen manuaalisesti

- Syötä NP3500-laitteeseen IP-osoite, jolla laite voi olla samassa aliverkossa kuin reititin.

Jos esimerkiksi reitittimen

IP-osoite on 192.168.1.1 ja aliverkon peite 255.255.255.000,

kirjoita laitteessa seuraavasti:

IP-osoite: 192.168.1.XX (jossa XX vastaa numeroa), aliverkon peite: 255.255.255.000.

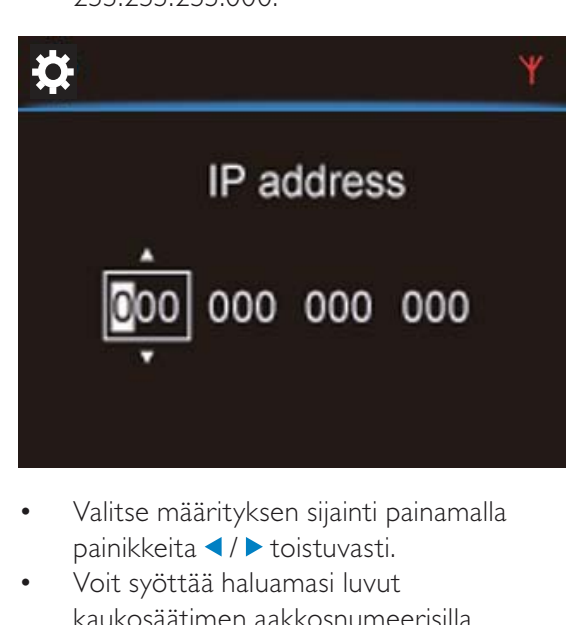

- - Valitse määrityksen sijainti painamalla painikkeita  $\blacktriangleleft$  /  $\blacktriangleright$  toistuvasti.
- - Voit syöttää haluamasi luvut kaukosäätimen aakkosnumeerisilla painikkeilla tai painamalla painikkeita ▲ / ▼ toistuvasti.

### Huomautus

- Varmista, että et syötä koskaan IP-osoitetta, joka on jo määritetty verkossa olevalle tietokoneelle/ laitteelle.

### Kiinteä yhteys

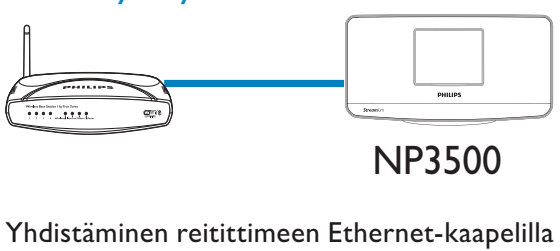

### NP3500

- $1$  Valitse [Yes], kun näyttöön tulee kysymys, määritetäänkö verkkoyhteyden asetukset (katso Ensiasennus).
- $2$  Yhdistä laite reitittimen Ethernetkaapelilla.

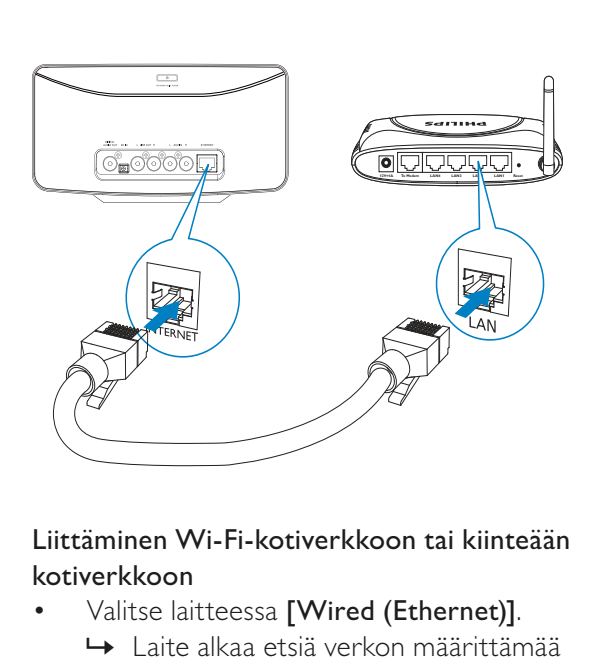

### Liittäminen Wi-Fi-kotiverkkoon tai kiinteään kotiverkkoon

- - Valitse laitteessa [Wired (Ethernet)].
	- » Laite alkaa etsiä verkon määrittämää IP-osoitetta automaattisesti.
	- » Näyttöön tulee ilmoitus, kun yhteys on muodostettu.

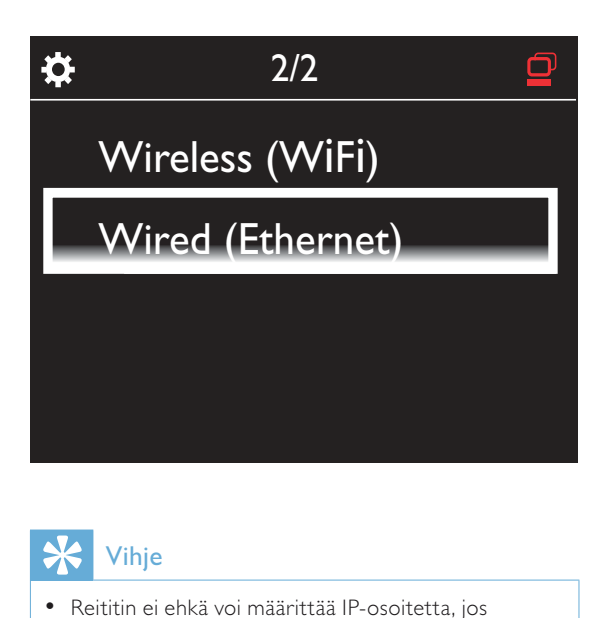

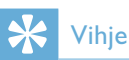

- Reititin ei ehkä voi määrittää IP-osoitetta, jos DHCP (Dynamic Host Configuration Protocol) ei ole käytettävissä tai jos se on poistettu käytöstä reitittimessä. IP-osoite on ehkä syötettävä manuaalisesti tai yhdistäminen on aloitettava uudelleen painamalla BACK.

### Internet-yhteys

- - Muodosta Internet-yhteys pyydettäessä.
	- » Aloitusnäyttöön siirrytään alkumäärityksen jälkeen.

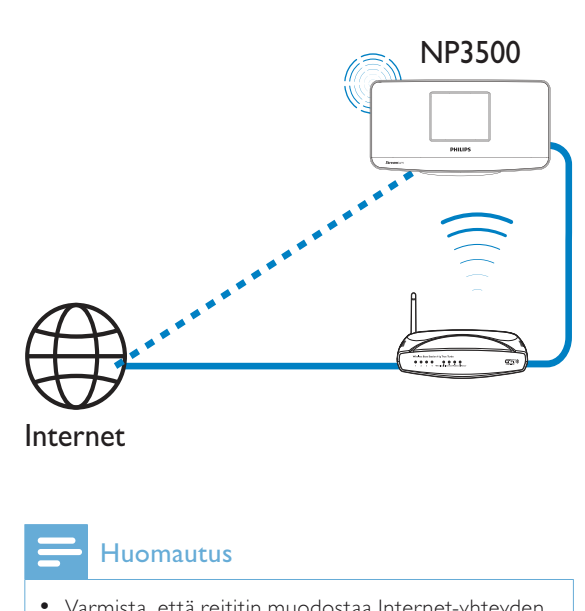

Internet

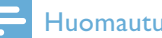

#### **Huomautus**

- Varmista, että reititin muodostaa Internet-yhteyden suoraan eikä tietokoneesta tarvitse muodostaa puhelinverkkoyhteyttä.

### Kiinteä yhteys: IP-osoitteen antaminen manuaalisesti

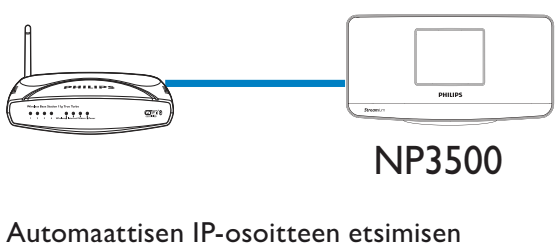

NP3500

## lopettaminen

- 1 Yhdistä laite reitittimen Ethernetkaapelilla.
- 2 Valitse laitteessa  $[Wired (Ethernet)].$ <br>3 Lopeta automaattinen IP-osoitteen
- Lopeta automaattinen IP-osoitteen etsiminen painamalla kaukosäätimen BACK-painiketta.

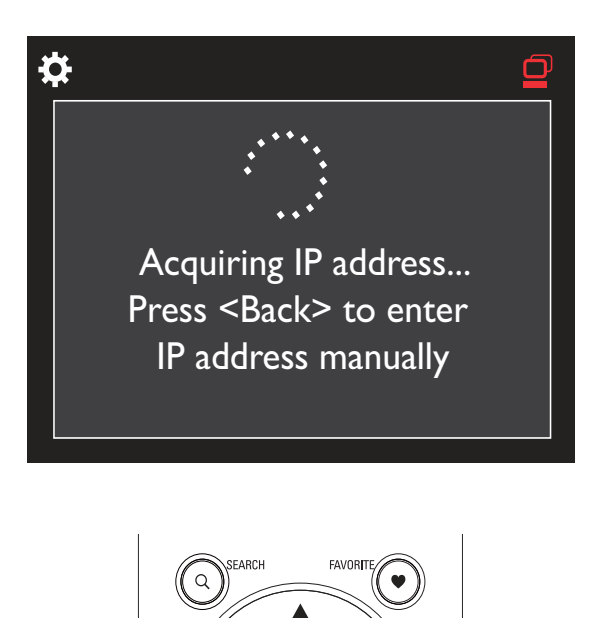

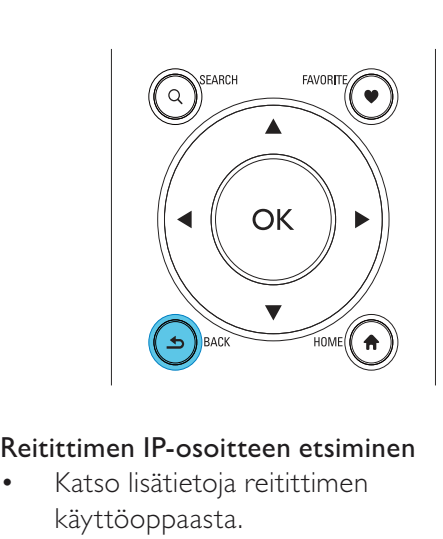

#### Reitittimen IP-osoitteen etsiminen

- - Katso lisätietoja reitittimen käyttöoppaasta.
- - Voit myös tarkistaa reitittimen asetukset kirjoittamalla IP-osoitteen (esim. 192.168.1.1) tietokoneen selaimeen (esim. Internet Exploreriin). Haluamasi tiedot tulevat näkyviin asetussivulle.

#### IP-osoitteen määrittäminen manuaalisesti

- Syötä NP3500-laitteeseen IP-osoite, jolla laite voi olla samassa aliverkossa kuin reititin. Jos esimerkiksi reitittimen IP-osoite on 192.168.1.1 ja aliverkon peite 255.255.255.000, kirjoita laitteessa seuraavasti: IP-osoite: 192.168.1.XX (jossa XX vastaa numeroa), aliverkon peite: 255.255.255.000.

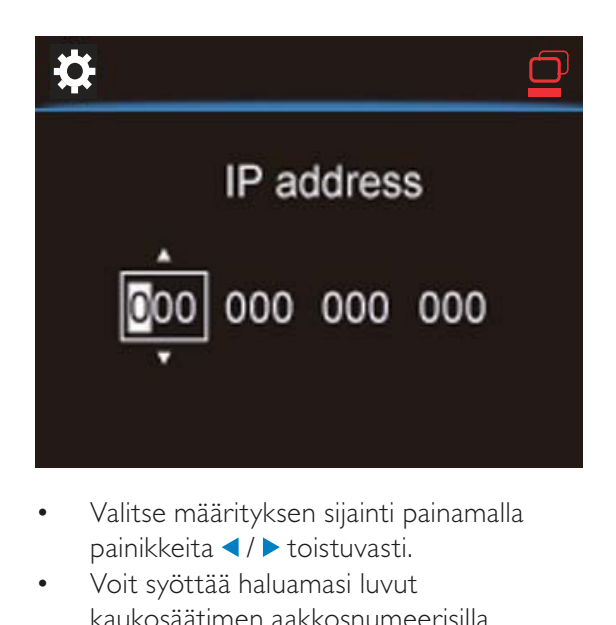

- - Valitse määrityksen sijainti painamalla painikkeita (/ toistuvasti.
- - Voit syöttää haluamasi luvut kaukosäätimen aakkosnumeerisilla painikkeilla tai painamalla painikkeita  $\blacktriangle / \blacktriangledown$ toistuvasti.

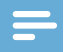

#### Huomautus

- Varmista, että et syötä koskaan IP-osoitetta, joka on jo määritetty verkossa olevalle tietokoneelle/ laitteelle.

5 Toistaminen Wi-Fikotiverkosta tai kiinteästä kotiverkosta

Suoratoisto UPnPpalvelimesta

TwonkyMedia Server (PC/Mac)

Voit toistaa musiikkia suoraan tietokoneiden ja NP3500-laitteen välillä, kun

- - NP3500 on liitetty Wi-Fi-kotiverkkoon tai kiinteään kotiverkkoon.
- - Musiikin jakaminen on määritetty tietokoneissa ja muissa UPnP-palvelimissa, jotka on myös liitetty Wi-Fi-kotiverkkoon tai kiinteään kotiverkkoon.

Musiikin jakamisohjelmiston (laitteen mukana toimitetut Media Browser ja TwonkyMedia Server) avulla tällaiset tietokoneet voivat toimia NP3500-laitteen UPnP-mediapalvelimina (musiikkikirjastoina), jos ne on otettu käyttöön. UPnP (Universal Plug and Play) -protokollien kautta UPnP-mediapalvelin voi toistaa musiikkitiedostoja suoraan palvelimesta UPnPasiakaslaitteeseen (esim. NP3700). Voit toistaa musiikkia palvelimesta UPnP-asiakaslaitteella.

NP3500

 $\mathbf{r}$   $\mathbf{r}$   $\mathbf{r}$ 

### UPnP-palvelimella oleva kirjasto

Tietokoneissa (UPnP-palvelimissa) laitteen mukana toimitetulla Media Browser- tai TwonkyMedia Server -ohjelmistolla voi käyttää musiikkikirjastoja, jotka on järjestetty eri medianhallintaohjelmilla, kuten Windows Media Player 11- ja iTunes-ohjelmilla. iTunes on Apple Inc.:n tavaramerkki, joka on rekisteröity Yhdysvalloissa ja muissa maissa.

### Suoratoisto UPnP-palvelimesta

NP3500-laitteella voi toistaa musiikkikirjastoa, joka toistetaan suoraan UPnP-palvelimesta (tietokoneessa, joka on Wi-Fi-kotiverkossa tai kiinteässä kotiverkossa).

- 1 Varmista, että UPnP-palvelin on muodostanut yhteyden Wi-Fikotiverkkoon tai kiinteään kotiverkkoon.
- 2 Paina NP3500:n kaukosäätimen LIBRARY -painiketta.
	- - Voit myös valita aloitusnäytöstä [Media Library].
- $3$  Valitse musiikkikirjasto.
	- » Voit tarkastella luokkia, joiden mukaan musiikki lajitellaan (esim. esittäjä, albumi, tyylilaji).
- $4$  Valitse haluamasi raita tai albumi.
- **5** Aloita toisto  $\blacksquare$ I -painikkeella.
	- - Toisto alkaa albumin alusta, jos painat **-II** -painiketta albumin kohdalla.
	- - Toistonäyttö avautuu, kun toisto alkaa (katso NP3500->Esittely- >Toistonäyttö).

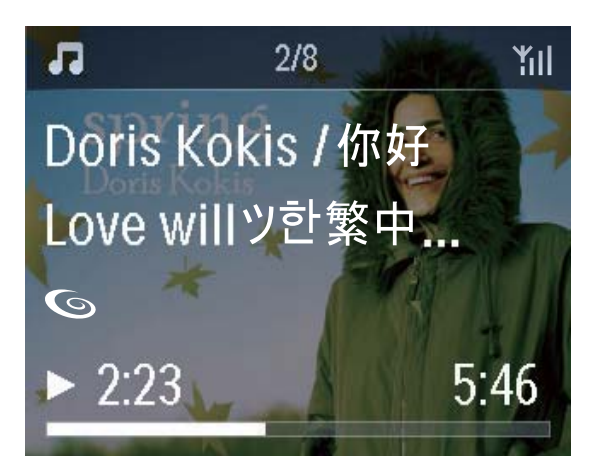

### 6 Keskeytä toisto: . Suosikkikappaleiden toisto

NP3500-laitteella voi kuunnella tiettyjä kappaleita eri esittäjiltä, albumeilta ja tyylilajeilta. Lisää kappaleet [Favorites]kansioon.

**1** Siirry kappaleluetteloon.

- 2 Voit lisätä valitun kappaleen [Favorites]kansioon painamalla kaukosäätimen FAVORITE -painiketta.
	- - Voit painaa FAVORITE -painiketta myös kuunnellessasi kappaletta.
	- - Suosikkikappaleiden luettelo luodaan hakemistoon [Media Library] > [Favorites].
- $3$  Voit etsiä ja toistaa suosikkikappaleita painamalla kaukosäätimen HOMEpainiketta.
	- » Aloitusnäytöstä suosikkikappaleet löytyvät valitsemalla [Media Library]> [Favorites].

Suosikkikappaleen poistaminen [Favorites]-kansiosta

» Valitse kappale hakemistosta [Media Library] > [Favorites]. Paina kaukosäätimen FAVORITE -painiketta.

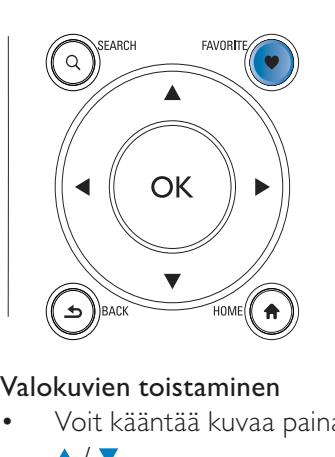

### Valokuvien toistaminen

- - Voit kääntää kuvaa painamalla painikkeita  $\blacktriangle/\blacktriangledown$  .
- - Voit siirtyä edelliseen/seuraavaan kuvaan painamalla painikkeita (/b.
- -Paina **>II**, kun haluat aloittaa kaikkien kuvien toiston diaesityksenä.

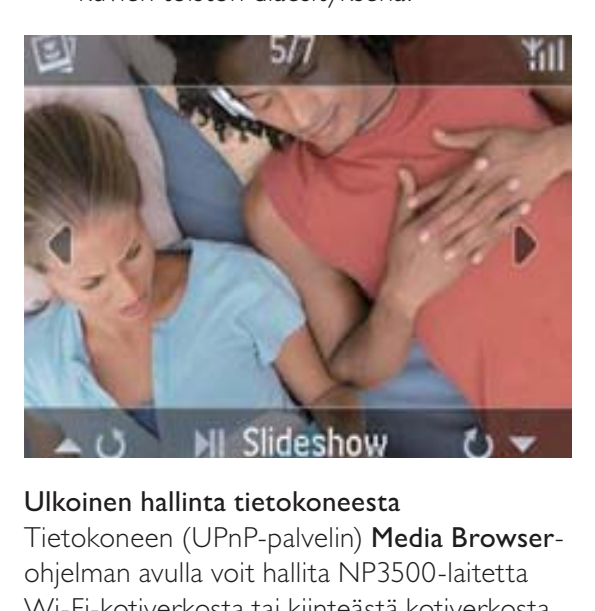

### Ulkoinen hallinta tietokoneesta

Tietokoneen (UPnP-palvelin) Media Browserohjelman avulla voit hallita NP3500-laitetta Wi-Fi-kotiverkosta tai kiinteästä kotiverkosta.

- 1 Käynnistä Media Browser tietokoneen työpöydältä kaksoisnapsauttamalla kuvaketta.
- 2 Valitse Media Browser-ohjelmassa kappaleet, jotka toistetaan NP3500 laitteella. Vedä kappaleet NP3500 kuvakkeeseen.
	- » Jos kappaleet ovat tuetussa muodossa, näkyviin tulee vihreä +.

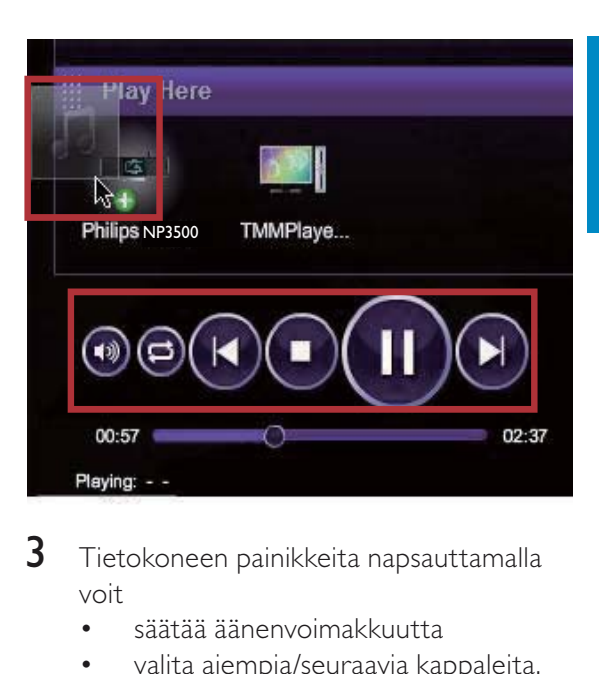

- 3 Tietokoneen painikkeita napsauttamalla voit
	- säätää äänenvoimakkuutta
	- valita aiempia/seuraavia kappaleita, jos olet vetänyt useita kappaleita NP3500-laitteeseen (katso edellä olevaa vaihetta 2)
	- pikakelata eteen- tai taaksepäin
	- toistaa/keskeyttää ja jatkaa toistoa.
- $4$  Voit lopettaa ulkoisen hallinnan NP3500laitteesta seuraavasti.
	- -Paina kaukosäätimen **+**-painiketta.
	- -Paina kaukosäätimen lähdevalitsinta.
	- -Paina  $\phi$ .
	- -Paina HOME-painiketta.

### **Huomautus**

- Ulkoinen hallinta keskeytyy, jos uniajastin otetaan käyttöön asetetun keston jälkeen.

### Internet-radioasemien toistaminen

Jos haluat toistaa Internet-radioasemia, varmista, että

- NP3500 on liitetty Internetiin Wi-Fikotiverkon tai kiinteän kotiverkon kautta.

#### **Huomautus**

- Varmista, että reititin muodostaa Internet-yhteyden suoraan eikä tietokoneesta tarvitse muodostaa puhelinverkkoyhteyttä.

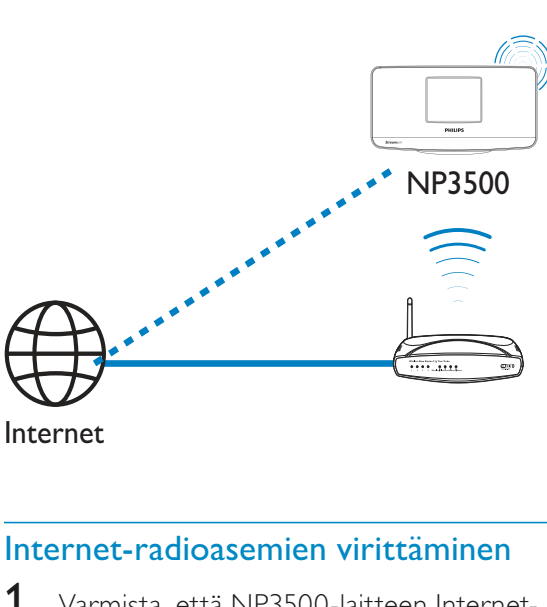

Internet

- 1 Varmista, että NP3500-laitteen Internetyhteys toimii.
- 2 Paina NP3500:n kaukosäätimen INTERNET RADIO -painiketta.
	- - Voit myös valita aloitusnäytöstä [Internet Radio].
- $3$  Voit etsiä radioasemia seuraavasti:
	- - Etsi asemat alueen perusteella valitsemalla [All stations] > [Locations].
	- - Voit etsiä asemaa nimen perustella käynnistämällä aakkosnumeerisen haun tai Superscroll-toiminnon kaukosäätimellä (katso Toistaminen Wi-Fi-kotiverkosta tai kiinteästä kotiverkosta->Musiikin hakeminen).

 $\,$ 4  $\,$  Aloita haluamasi aseman toisto valitsemalla se.

### Pikavalinta-asemien tallentaminen

NP3500-laitteeseen voi tallentaa jopa 10 pikavalinta-asemaa. Kukin pikavalintaasema vastaa kaukosäätimen numeerista painiketta. Voit vaihtaa pikavalinta-asemaan nopeasti painamalla numeerista painiketta radiotoistonäytössä.

Pikavalinta-asemat ladataan oletusarvoisesti valmiiksi NP3500-laitteeseen ensiasennuksen aikana valitsemasi sijainnin perusteella. Voit tarkistaa sijainnin tai vaihtaa sitä valitsemalla [Settings] > [Location and time zone]. Pikavalinta-aseman tallentaminen

- 1 Toista haluamaasi asemaa (katso Toistaminen Wi-Fi-kotiverkosta tai kiinteästä kotiverkosta->Internetradioasemien toistaminen->Internetradioasemien virittäminen).
- 2 Paina toistonäytössä haluamaasi numeropainiketta (0–9) pitkään.
	- » Näyttöön tulee ilmoitus, että asema on lisätty valintaa vastaavaan sijaintiin.
	- » Uusi pikavalinta korvaa edellisen, jos sijainti on ollut aiemmin täytetty.

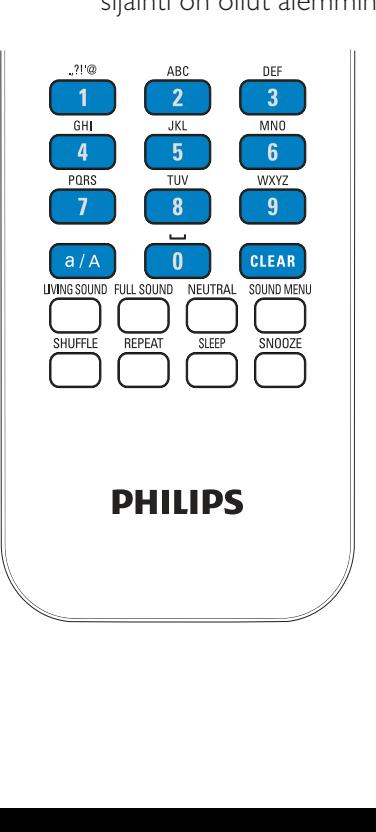

#### Pikavalinta-aseman kuunteleminen

- - Siirry kohtaan [Internet Radio] > [Presets].
- $\bullet$  Voit myös painaa radiotoistonäytössä haluamaasi numeropainiketta (0–9) pitkään.

### Suosikkiasemien muokkaaminen

Voit merkitä Internet-radioaseman suosikiksi NP3500-laitteessa. Kaikki asemat lisätään kohteeseen [Internet Radio] > [Favorite stations]. Näin voit nopeasti käsitellä suosikkiasemiasi.

Aseman lisääminen [Favorite stations] -luetteloon

- $\bullet$  Valitse asemien luettelosta haluamasi asema. Paina FAVORITE kaukosäätimessä.
- - Voit myös toistaa haluamaasi asemaa. Paina toistonäytössä kaukosäätimen painiketta FAVORITE .
	- » Näyttöön tulee ilmoitus, että asema on lisätty kohtaan [Favorite stations].

### Aseman poistaminen [Favorite stations]

-luettelosta

- $\bullet$  Valitse asemaluettelosta asema tai siirry aseman toistonäyttöön. Paina FAVORITE -painiketta uudelleen.
- - Voit myös painaa aseman toistonäytössä CLEAR.

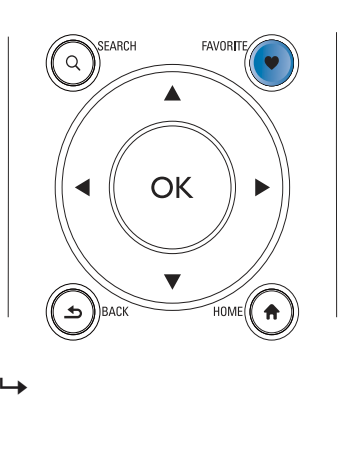

### Internet-radion hallinta Internetissä

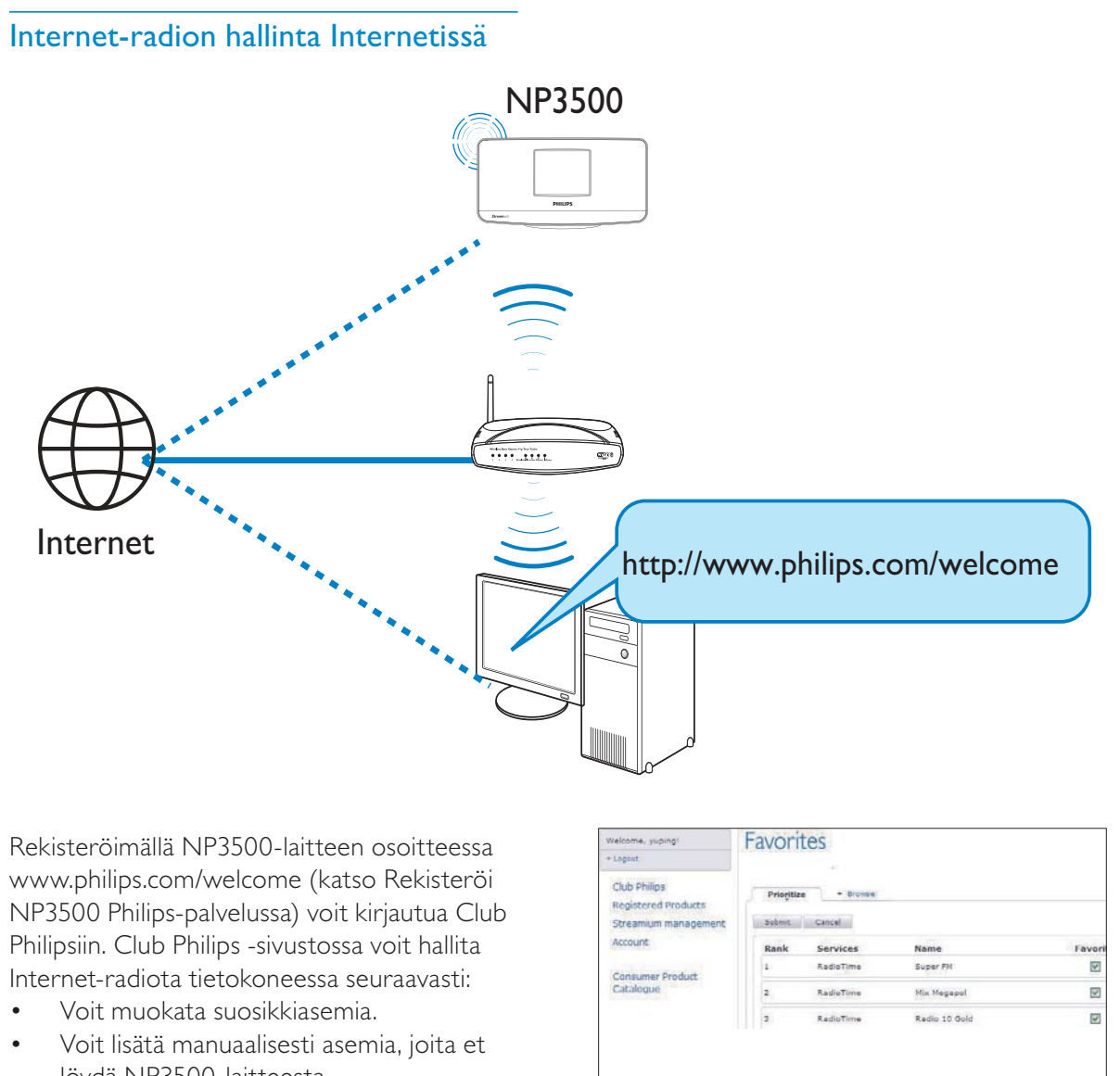

Rekisteröimällä NP3500-laitteen osoitteessa www.philips.com/welcome (katso Rekisteröi NP3500 Philips-palvelussa) voit kirjautua Club Philipsiin. Club Philips -sivustossa voit hallita Internet-radiota tietokoneessa seuraavasti:

- -Voit muokata suosikkiasemia.
- $\bullet$  Voit lisätä manuaalisesti asemia, joita et löydä NP3500-laitteesta.

#### Suosikkiasemien muokkaaminen Internetissä

Club Philipsin avulla voit hallita suosikkiasemiesi luetteloa tietokoneessa. Kun muodostat NP3500-laitteen avulla Internetyhteyden, voit päivittää NP3500-laitteen suosikkiasemien luettelon.

- 1 Kirjaudu tietokoneessa Club Philipsiin (katso Rekisteröi NP3500 Philipspalvelussa).
- 2 Asemien merkitseminen suosikeiksi tai poistaminen suosikkien luettelosta:
	- - Valitse [Streamium management] > [Favorites] > [Browse].

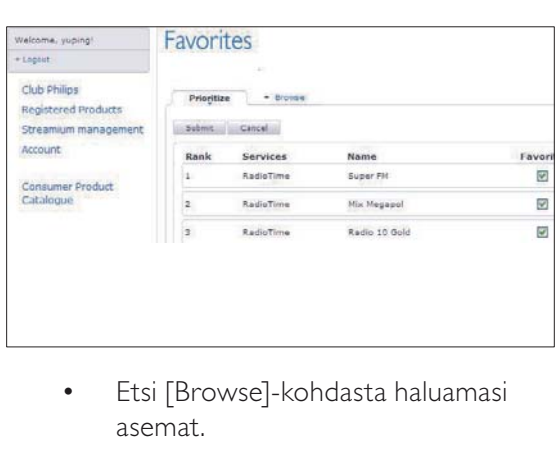

 Etsi [Browse]-kohdasta haluamasi asemat.

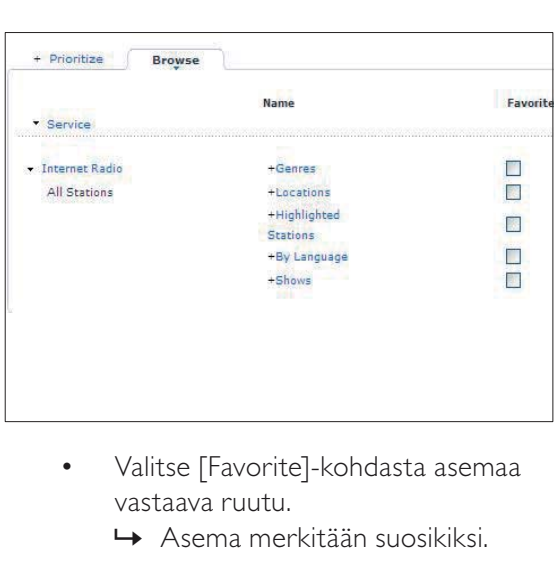

- Valitse [Favorite]-kohdasta asemaa vastaava ruutu.
	- » Asema merkitään suosikiksi.
- - Voit poistaa valinnan poistamalla asemaa vastaavan ruudun valinnan.

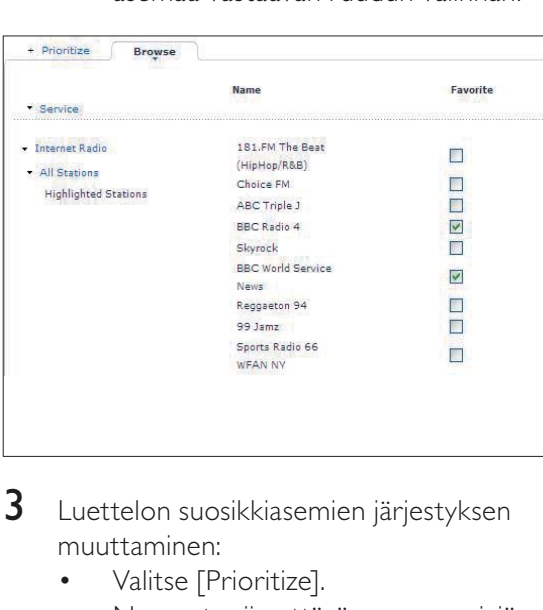

- 3 Luettelon suosikkiasemien järjestyksen muuttaminen:
	- -Valitse [Prioritize].
	- -Napsauta siirrettävän aseman riviä.
	- - Vedä riviä ylös- tai alaspäin ja pudota se uuteen kohtaan.

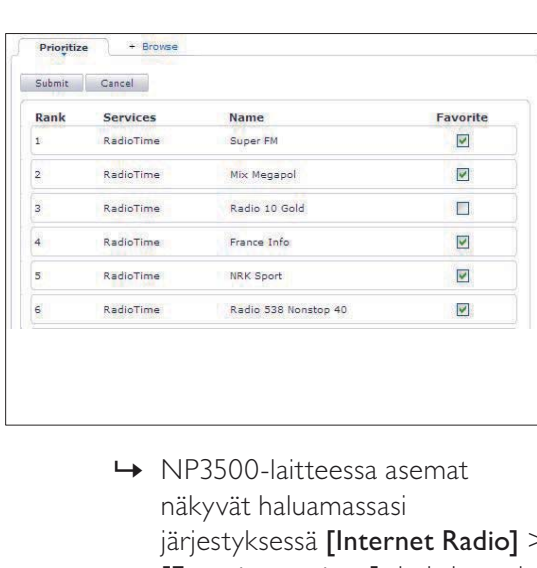

näkyvät haluamassasi järjestyksessä [Internet Radio] > [Favorite stations] -kohdassa, jos olet yhdistänyt NP3500-laitteen Internetiin.

### Vihje

- Voit siirtää suosikkiasemasi asemaluettelossa sen edellä olevan aseman eteen vetämällä edellä olevaa asemaa alaspäin.
- Jos haluat siirtää aseman sen jäljessä olevan aseman jälkeen, vedä haluamaasi kanavaa ylöspäin.

### Radioasemien lisääminen manuaalisesti Internetissä

#### Kanavien lisääminen manuaalisesti

Club Philipsin avulla voit lisätä Internetradioasemia manuaalisesti NP3500-laitteeseen tietokoneen avulla.

- 1 Kirjaudu tietokoneessa Club Philipsiin (katso Rekisteröi NP3500 Philipspalvelussa).
- 2 Lisää asema valitsemalla [Streamium management] > [My media] > [Music].

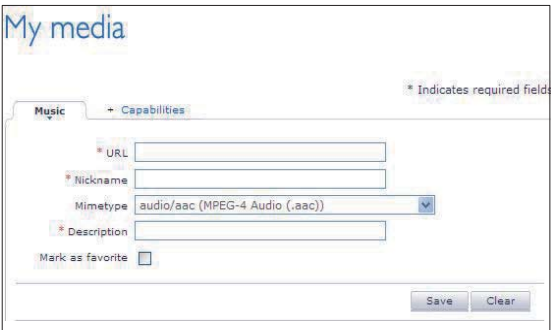

- $3$  Kirjoita [Music]-kohdassa aseman tiedot tekstiruutuihin:
	- - Kirjoita [URL]-kohdassa aseman sivuston tiedot.
	- - Kirjoita [Nickname]-kohtaan nimi, joka näytetään aseman nimenä [My media] -kohdassa.
	- - Kirjoita [Description]-kohtaan yksisanainen kuvaus asemasta (esimerkiksi musiikki, urheilu, uutiset. Kuvausta käytetään asemien lajittelemiseen luokkien mukaan [My media] -kohdassa.
- 4 Valitse [Save].
	- » Asema lisätään manuaalisesti muokkausruutujen alle.

### Lisätyn aseman muokkaaminen

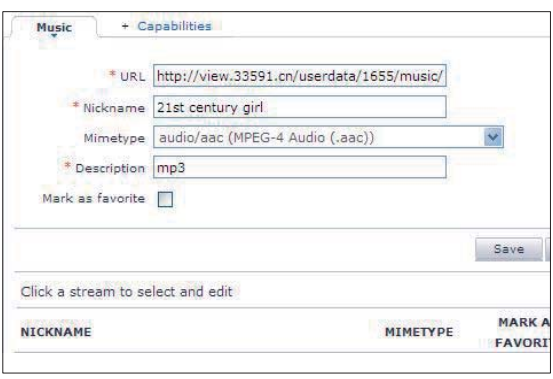

- - Napsauta asemaa kuvan mukaisesti. » Tekstiruutujen asemaa käsittelevät tiedot täydennetään.
- - Muokkaa tietoja napsauttamalla muokattavaa tekstiruutua.

### Suoratoisto verkkomusiikkipalveluista

NP3500-laitteen avulla voit nauttia verkkomusiikkipalveluista.

Verkkomusiikkipalveluiden avulla voit käyttää Internetin musiikkikirjastoja.

Luo käyttäjätili palveluiden käyttämistä varten. Joidenkin ominaisuuksien käyttäminen voi edellyttää palveluiden tilaamista.

### **Huomautus**

- Verkkopalvelut ovat käytettävissä vain joissakin maissa.
- 1 Paina NP3500-laitteen kaukosäätimen painiketta ONLINE SERVICES.
	- - Tai valitse aloitusnäytöstä [Online services].
- 2 Valitse haluamasi vaihtoehto verkkopalveluiden luettelosta. Vahvista valinta painamalla OK.
- $3$  Voit käynnistää toiston painamalla  $\blacktriangleright$ II.
	- -Keskeytä toisto **-** -painikkeella.

### Hae musiikkia

Vaihtoehtoluettelossa voit valita jotain seuraavista asetuksista haluamiesi toimintojen löytämiseksi.

### Vihje

- Kun teet hakuja seuraavilla tavoilla, varmista, että NP3500-laitteen tila on [Media Library] tai [Internet Radio].
- -Käytä selauspainikkeita  $\blacktriangle, \blacktriangledown, \blacktriangle$  ja  $\blacktriangleright$ .
- - Aloita pikahaku käyttämällä aakkosnumeerista hakua sekä Superscroll- ja Quickjump-toimintoa

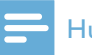

#### **Huomautus**

- Aakkosnumeerinen haku, Superscroll ja Quickjump ovat käytettävissä vain, kun kirjoitat pitkän lajiteltujen asetusten luettelon (pois lukien aloitusnäyttö ja valikkoluettelot).

### Aakkosnumeerinen haku

Voit aloittaa aakkosnumeerisen haun pitkässä vaihtoehtoluettelossa kirjoittamalla merkkejä, joilla kohde alkaa tai joita se sisältää.

- 1 Paina tarvittaessa kaukosäätimen SEARCH-painiketta.
	- » Tekstikenttä tulee näkyviin.

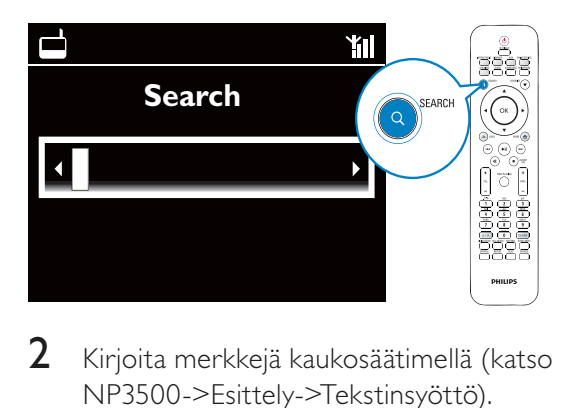

- $2$  Kirjoita merkkejä kaukosäätimellä (katso NP3500->Esittely->Tekstinsyöttö).
- 3 Paina OK-painiketta tekstin kirjoittamisen jälkeen.
	- » Haku alkaa.
	- » Voit etsiä luettelon merkit sisältävistä kohteista.
	- » Voit hakea läheistä vastaavuutta, jos merkin sisältävää kohdetta ei ole.

### **Quickjump**

Voit käyttää myös Quickjump-toimintoa aakkosnumeerisiin hakuihin.

Tietyllä kirjaimella alkavan kohteen hakeminen

> - Paina kirjainta vastaavaa painiketta kerran tai monta kertaa, kunnes kirjain tulee näkyviin.

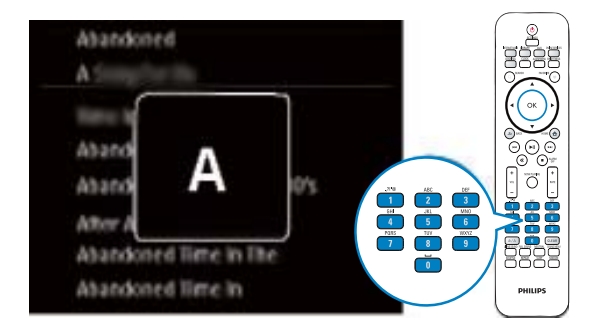

Seuraavalla kirjaimella alkavan ensimmäisen kohteen hakeminen

> $\bullet$ Paina - painiketta.

Edellisellä kirjaimella alkavan ensimmäisen kohteen hakeminen

Paina **-**painiketta.

### **SuperScroll**

-

Pitkässä vaihtoehtoluettelossa voit aloittaa tehtävän haun aakkosjärjestyksessä Superscroll-ominaisuuden avulla. Voit siirtyä nopeasti ensimmäiseen valitulla kirjaimella alkavaan kohteeseen.

- **1** Paina  $\triangle$  /  $\triangledown$  -painiketta pitkään, kun haluat aloittaa Superscroll-toiminnon käyttämisen.
	- » Näyttöön tulee ponnahdusikkuna. Kirjaimet näkyvät toistuvasti aakkosjärjestyksessä nykyisestä kirjaimesta alkaen.

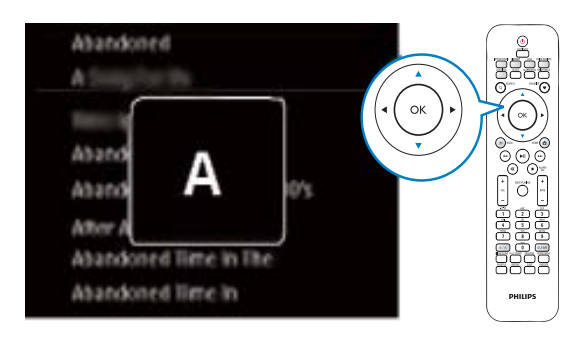

- $2$  Vapauta  $\triangle$  /  $\blacktriangledown$  -painike, kun pääset haluamasi kirjaimen kohdalle.
	- » Näytössä näkyy ensimmäinen valitulla kirjaimella alkava kohde.

## 6 iPhonen käyttäminen kaukosäätimenä

Voit käyttää iPhonea laitteen virtuaalisena kaukosäätimenä.

### Vaatimukset

- iPhone (iOS 3.1.3 tai uudempi)
- -Langaton kotiverkko

### Ennen aloittamista

- - Liitä NP3500 kotiverkkoosi (katso Ensiasennus->Wi-Fi-kotiverkkoon tai kiinteään kotiverkkoon liittäminen).
- - Liitä iPhone samaan kotiverkkoon. Lisätietoja on iPhonen käyttöoppaassa.

### Sovelluksen lataaminen

Lataa Philips-sovellus MyRemote (oma kaukosäädin) Applen App Store (App Store) -kaupasta. Sovellus on maksuton.

- 1 Napauta App Store (App Store) -kuvaketta iPhonessa.
- 2 Hae hakusanalla Philips App Store (App Store) -kaupassa.
- **3** Lataa sovellus iPhonen ohjeiden mukaisesti.
	- » Philips MyRemote -kuvake lisätään iPhonen aloitusnäyttöön.

### Älypuhelinsovelluksen käyttäminen

Käynnistä MyRemote-sovellus iPhonessa ja tunnista verkkomusiikkisoitin kotiverkossa.

- 1 Napauta MyRemote-kohtaa iPhonessa.
	- » iPhone hakee etsii kotiverkostasi. Verkkosoitin ja muut verkon yhteensopivat laitteet näkyvät iPhonessa.
- 2 Napauta verkkosoitinta iPhonessa.
	- » Virtuaalisen kaukosäätimen aloitusnäyttö tulee näkyviin iPhonessa.
- $3$  Jos verkkosoitinta ei löydy, tarkista verkkoyhteys. Hae sen jälkeen uudelleen napauttamalla Devices (Devices) -välilehteä iPhonessa.
- 4 Sulje sovellus painamalla iPhonen aloituspainiketta.

### Virtuaalisen kaukosäätimen käyttö

- 1 Käynnistä sovellus iPhonessa.
	- » Virtuaalisen kaukosäätimen aloitusnäyttö tulee näkyviin.
- 2 Valitse haluamasi lähde napauttamalla aloitusnäytön kuvaketta.
- 3 Napauta [Now Playing]-kohtaa näytön alareunassa.
- 4 Valitse eri toimintoja napauttamalla [Now Playing]-näytön hallintapainikkeita.

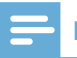

### **Huomautus**

- Jotkut ohjaintoiminnot eivät ole käytettävissä iPhonella.

## 7 Musiikkia monihuonetoiminnolla

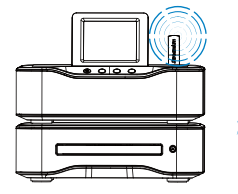

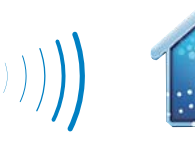

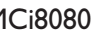

Monihuonetoiminnon avulla voit toistaa saman kappaleen MCi8080- ja NP3500-laitteessa samanaikaisesti.

Varmista ennen tämän toiminnon käyttöönottoa, että

- $\bullet$  MCi8080 ja NP3500 on liitetty Wi-Fi-kotiverkkoon
- toistat kappaleita kiintolevyltä, joka on liitetty MCi8080-laitteeseen.
- 1 Toista kappale kiintolevyltä, joka on liitetty MCi8080-laitteeseen.
- 2 Ota monihuonetoiminto käyttöön valitsemalla MCi8080:n aloitusnäytössä [Multiroom Music].

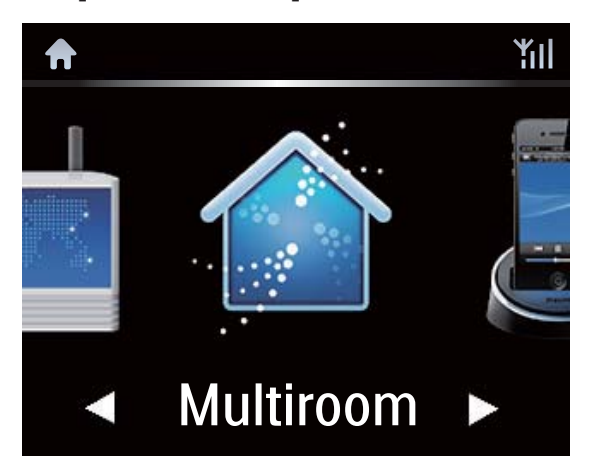

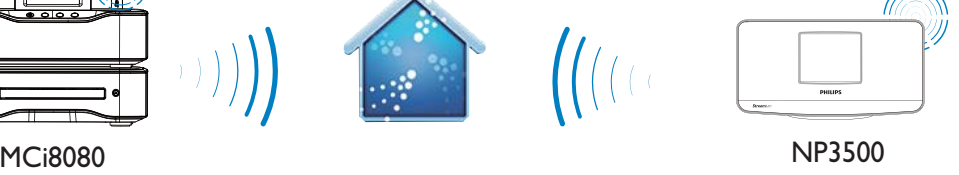

- 3 Odota, kunnes monihuonetoiminto on otettu käyttöön.
- - Peruuta samanaikainen toisto painamalla MCi8080:n **-**painiketta.

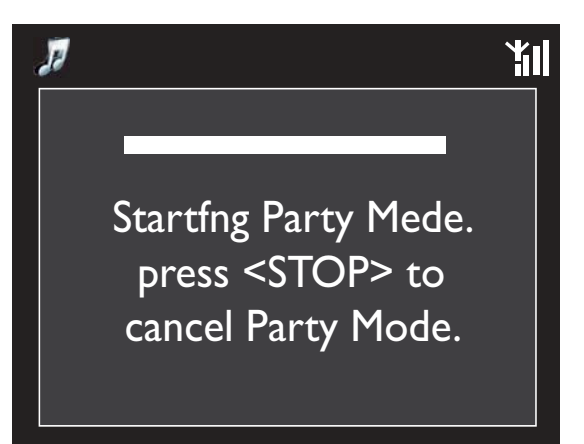

## Suomi

# 8 Asetukset

## **Toistotilat**

Musiikkia toistettaessa voit valita, että musiikkia toistetaan toistuvasti, satunnaisessa järjestyksessä tai kappale kerrallaan. Valitse haluamasi toistotila.

### Musiikkitilan valitseminen toistotilaa varten

Ennen musiikin toistoa tai sen jälkeen:

- - Valitse aloitusnäytössä [Settings] > [Play mode] tai
- - Paina kaukosäätimen REPEAT- tai SHUFFLE-painiketta.
	- →  $\leftrightarrow$  Toista kaikki nykyisen kansion tiedostot toistuvasti.
	- →  $\leftrightarrow$  1 Toista nykyinen kappale toistuvasti.
	- → **C** Toista kaikki nykyisen kansion kappaleet satunnaisessa järjestyksessä.

## Ääniasetukset

Voit valita NP3500-laitteen erilaisia ääniasetuksia valitsemalla [Settings] > [Sound settings].

- 1 Valitse aloitusnäytössä  $S$ ettings $\geq$ [Sound settings].
	- - Voit myös painaa kaukosäätimen SETTINGS-painiketta, niin [Settings]-näyttö tulee näkyviin.
- 2 Valitse asetus. Ota asetus käyttöön tai poista se käytöstä painamalla OKpainiketta.

TAI

- - Siirry ääniasetusten valikkoon painamalla kaukosäätimen SOUND MENUpainiketta.
	- - Poistu ääniasetusten valikosta painamalla **b BACK**-painiketta.

### Basso ja diskantti

Voit säätää matalia ääniä (bassoa) tai korkeita ääniä (diskanttia) käyttämällä [Bass / Treble] toiminnolla.

- 1 Valitse aloitusnäytössä  $[Setting] >$ [Sound settings] > [Bass / Treble].
	- - Voit myös siirtyä ääniasetusten valikkoon painamalla kaukosäätimen SOUND MENU-painiketta.

### 2 Suurenna tai pienennä tasoa painamalla

- / -painiketta toistuvasti.
- - Valitse neutraalitaso painamalla CLEAR-painiketta.

### Full sound

[FullSound] palauttaa musiikin pakkauksessa menetettyä äänenlaatua enemmän alkuperäisen kaltaiseksi (esimerkiksi MP3- tai WMA-tiedostot).

- - Voit ottaa [FullSound]-toiminnon käyttöön tai poistaa sen käytöstä valitsemalla [Settings] > [Sound settings].
- - Voit myös painaa kaukosäätimen FULL SOUND-painiketta.

### Direct Source

[Direct source] -ominaisuuden avulla voit poistaa käytöstä NP3500-laitteen äänitehosteet, mukaan lukien **[FullSound]**- ja

### [Bass / Treble] -asetukset.

Näin musiikki toistetaan alkuperäisessä muodossa ilman NP3500-laitteen äänitehosteita.

> - Voit ottaa [Direct source] -toiminnon käyttöön tai poistaa sen käytöstä valitsemalla [Settings] >

### [Sound settings].

- Voit myös painaa kaukosäätimen NUTRAL-painiketta.

### Vihje

- Äänitehosteen asetukset säilytetään ja otetaan käyttöön, kun [Direct source] -ominaisuus on pois käytöstä.

### Näyttöasetukset

### Kirkkaus

Voit säätää NP3500-laitteen näytön kirkkautta. Valitut asetukset kirkastavat, himmentävät tai sammuttavat näytön, kun NP3500 käynnistetään tai siirretään aktiiviseen valmiustilaan.

- Valitse [Settings] > [Display settings] > [Brightness when on] tai [Brightness when standby], valitse haluamasi asetus ja paina OK.

### **Taustakuva**

NP3500-laitteen valikoille voi valita taustakuvan.

### Taustakuvan valitseminen

- 1 Valitse NP3500-laitteessa valokuva ja toista se.
- $2^-$  Paina kaukosäätimen <code>SETTINGS-</code> painiketta ja valitse [Settings] > [Display settings] > [Wallpaper].
- 3 Valitse [Wallpaper]-kohdassa [Current picture].
	- » Nykyinen kuva asetetaan taustakuvaksi.

### Näytönsäästäjä

NP3500-laitteen näytönsäästäjä käynnistyy, kun NP3500 siirtyy aktiiviseen valmiustilaan. Kun näytönsäästäjä on käytössä, valittu näytönsäästäjä näkyy näytössä. Näytön oikeassa alareunassa näkyy kello. Oletusasetusten mukaan kellonäyttöä käytetään näytönsäästäjänä.

### Näytönsäästäjän asettaminen

- **1** Valitse NP3500-laitteesta kuva ja toista se.
- 2 Paina kaukosäätimen SETTINGSpainiketta ja valitse [Settings] > [Display settings] > [Screen saver].
- 3 Valitse [Screen saver]-kohdassa [Current picture].
	- » Nykyinen kuva asetetaan näytönsäästäjäksi.

### Diaesitysasetukset

Voit tarkastella kuvia yksitellen diaesitystilassa. Toistotilan valitseminen diaesitystä varten

- 1 Valitse aloitusnäytöstä  $[Setting] >$ [Slideshow settings]. Voit myös painaa kaukosäätimen SETTINGS-painiketta, niin [Settings] näyttö tulee näkyviin.
- $2$  Valitse jokin seuraavista toistotiloista. Ota asetus käyttöön tai poista se käytöstä painamalla OK.
	- → [Repeat]: kaikkien kuvien toistuva toisto.
	- → [Shuffle]: kaikkien kuvien toisto satunnaisessa järjestyksessä.

### Kunkin kuvan toistoajan asettaminen

- $1$  Valitse aloitusnäytössä [Settings] >
	- [Slideshow settings]  $>$  [Time per slide].
		- - Voit myös painaa kaukosäätimen SETTINGS-painiketta, niin [Settings]-näyttö tulee näkyviin.
- $2$  Valitse [Time per slide] -kohdassa haluamasi toistoaika.

### Kansitaide

Ladatun musiikin mukana toimitetaan toisinaan kansitaidetta (CD-levyn tai albumin kansikuva). Joissakin medianhallintaohjelmissa voit lisätä kansitaidetta joihinkin kappaleisiin. Ottamalla [Album art] -ominaisuuden käyttöön tai pois käytöstä voit valita, näytetäänkö kappaleiden kohdalla niitä vastaavan CD-levyn tai albumin kansikuva.

### [Album art]-ominaisuuden ottaminen käyttöön

- 1 Valitse aloitusnäytöstä  $[Setting] >$ [Album art]. Voit myös painaa kaukosäätimen SETTINGS-painiketta, niin [Settings] näyttö tulee näkyviin.
- 2 Valitse [Album art]. Ota asetus käyttöön tai poista se käytöstä painamalla OK. Jos [Album art] on käytössä:
	- » Kansitaide näkyy kappaleluettelossa pikkukuvina kappaleiden vieressä.

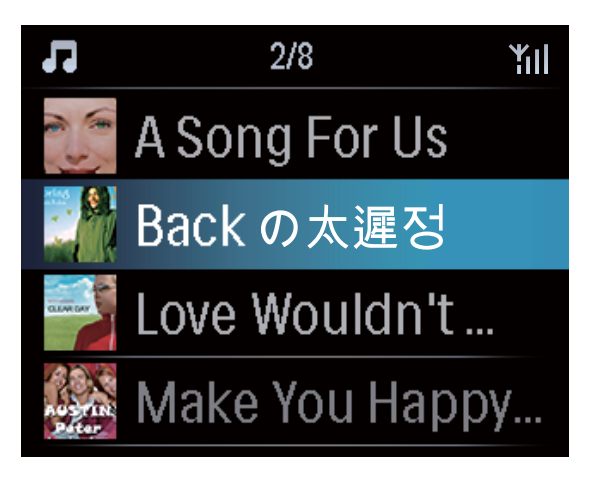

» Kansitaide näytetään kappaleen toiston aikana koko näytön kokoisena taustalla.

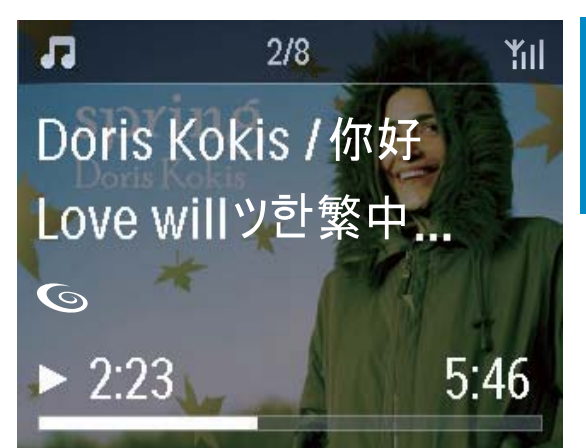

### Napsahdus

NP3500 voi antaa äänimerkin (napsahdus) aina, kun jotain kaukosäätimen painiketta painetaan.

Napsahduksen voi ottaa käyttöön tai poistaa käytöstä valitsemalla [Settings] >[Clicker sound].

### Kellon asetukset

### Herätys

-

### Hälytyksen asettaminen

- Varmista, että olet asettanut kellonajan (katso Asetukset->Päivämäärä ja kellonaika).
- 2 Valitse aloitusnäytössä  $S$ ettings $\geq$ [Clock settings] >[Alarm].
	- - Voit myös painaa kaukosäätimen SETTINGS-painiketta, niin [Settings]-näyttö tulee näkyviin.
- $3$  Käytettävän herätysäänen määrittäminen:
	- Valitse [Music]. » Laite aloittaa määritettynä herätysaikana edellisen toistetun kappaleen toiston tai jatkaa sitä tai virität kuuluviin edellisen toistetun Internet-radioaseman.
- - Valitse [Buzzer].
	- » Summeri soi määritettynä herätysaikana.
- 4 Herätysajan määrittäminen:
	- -Paina ▲ / ▼ -painiketta pitkään tai paina ▲ / ▼ -painiketta toistuvasti, kunnes olet määrittänyt haluamasi luvut. Vahvista valinta painamalla OK.
	- - Voit syöttää haluamasi luvut myös kaukosäätimen aakkosnumeerisilla painikkeilla.
		- → Herätyskuvake 4 tulee näkyviin televisioruudussa.

### Kappaleen tai Internet-radioaseman toistaminen seuraavana herätysäänenä

- 1 Varmista, että olet valinnut vaihtoehdon [Music] ylempänä kuvatussa vaiheessa 3.
- $2$  Ennen NP3500-laitteen sammuttamista tai NP3500-laitteen siirtämistä aktiiviseen valmiustilaan:
	- - Siirry [Media Library] -kohtaan ja toista haluamasi kappale.
	- - Voit myös siirtyä kohtaan [Internet Radio] ja virittää haluamasi aseman kuuluviin.

### Herätyksen käyttäminen

Musiikin tai Internet-radion toisto alkaa asetettuna herätysaikana tai summeri soi.

### **Huomautus**

- Herätys toistetaan, vaikka NP3500 olisi aktiivisessa valmiustilassa tai Eco-valmiustilassa.
- Summeri soi, jos NP3500 ei pysty muodostamaan yhteyttä musiikkikirjastoon tai Internetradioasemaan.
- NP3500-laitteen mykistys poistetaan, jos laite on ollut mykistettynä.
- Herätys toistetaan kovempaa, jos äänenvoimakkuustaso on vähimmäistasoa pienempi.

### Herätyksen torkkutoiminto

- - Paina mitä tahansa laitteen tai kaukosäätimen painiketta (paitsi äänenvoimakkuuspainikkeita).
	- » Herätys toistuu 15 minuutin kuluttua. Herätyskuvake näkyy uudelleen näytössä.

### Herätyksen pysäyttäminen

- Pidä  $* ta$ i  $\circledcirc$  -painiketta painettuna.
	- » Herätys poistetaan käytöstä.
	- » Herätys toistuu seuraavana päivänä.

### Herätyksen sammuttaminen

-Siirry kohtaan [Settings] > [Clock] settings] > [Alarm]. Valitse [Alarm off] ja paina kaukosäätimen OKpainiketta.

### **Uniajastin**

-

Uniajastimen avulla voit määrittää NP3500 laitteen sammumaan automaattisesti määritetyn ajan jälkeen.

### Ajan määrittäminen

- Valitse aloitusnäytöstä [Settings] > [Clock settings] > [Sleep timer].
	- - Voit myös painaa kaukosäätimen SETTINGS-painiketta, niin [Settings]-näyttö tulee näkyviin.
- $2$  Valitse asetus. Ota se käyttöön painamalla OK.

### Päivämäärä ja kellonaika

Päivämäärä ja kellonaika määritetään automaattisesti tai manuaalisesti.

### Automaattinen asetus

Käytä automaattiseen kellon asettamiseen Internet-palvelua.

### Internet-palvelun avulla

- **1** Kytke laitteeseen tarvittaessa virta.
	- - Varmista, että laite on muodostanut yhteyden Wi-Fi-kotiverkkoon ja Internetiin.
- $2$  Valitse aloitusnäytöstä [Settings] > [Clock settings] > [Date and time].
	- - Voit myös painaa kaukosäätimen SETTINGS-painiketta, niin [Settings]-näyttö tulee näkyviin.
- $3$  Valitse [Date and time] -kohdassa [Current date and time] > [Automatic (Internet)].
	- » Laite aloittaa ajan määrityksen automaattisesti Internetistä.
	- » Näyttöön tulee ilmoitus, kun asetus on tehty.

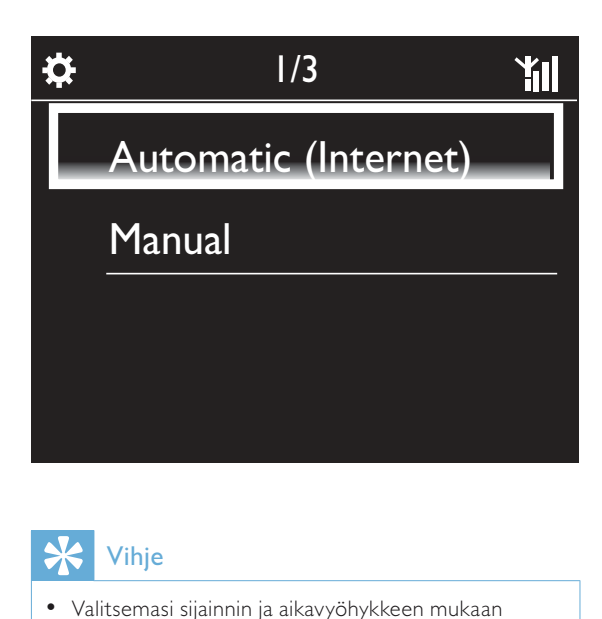

### Vihje

- Valitsemasi sijainnin ja aikavyöhykkeen mukaan laitteen kellonaika voidaan asettaa ja sitä voidaan säätää automaattisesti Internet-palvelun avulla.
- Jos haluat tarkistaa nykyisen sijainnin ja aikavyöhykkeen, valitse [Settings] > [Location and time zone].

### Manuaaliasetus

- 1 Kytke laitteeseen tarvittaessa virta.
- 2 Valitse aloitusnäytöstä  $S$ ettings $\geq$ [Clock settings] >[Date and time].
	- - Voit myös painaa kaukosäätimen SETTINGS-painiketta, niin [Settings]-näyttö tulee näkyviin.
- $3$  Valitse [Date and time] -kohdassa [Current date and time] > [Manual].
- $4$  Aseta päivämäärä ja kelloaika:
- - Valitse määritettävä asetus  $p$ ainamalla  $\blacktriangle$  tai  $\blacktriangleright$ .
- - Kirjoita haluamasi numerot aakkosnumeerisilla painikkeilla.
- -Vahvista valinta painamalla OK.
- -Voit myös painaa **-** tai **v** -painiketta toistuvasti tai painaa ▲ - tai ▼ -painiketta pitkään, kunnes haluamasi numero näkyy näytössä.

### Päivämäärä- ja kellonaikamuodon määrittäminen

Voit valita, missä muodossa kellon päivämäärä ja kellonaika näytetään.

- 1 Noudata kohdassa Manuaaliasetus olevien ohjeiden vaiheita 1-2.
- 2 Valitse [Date and time] -kohdassa [Time format] tai [Date format] ja valitse asetukset.

### Verkkoasetukset

### Verkon asennus

Ensiasennuksen jälkeen voit muuttaa NP3500 laitteen tapaa muodostaa yhteyskotiverkkoon:

- - Voit siirtyä eri yhteystapojen välillä (langaton tai kiinteä, automaattinen tai manuaalinen).
- - Voit siirtyä eri reitittimien välillä. Toimi seuraavasti:
- 1 Valitse aloitusnäytössä  $S$ ettings $\geq$ [Network settings] > [Setup network].
	- - Voit myös painaa kaukosäätimen SETTINGS-painiketta, niin [Settings]-näyttö tulee näkyviin.
- 2 Liitä NP3500 kuten ensiasennuksessa (katso Ensiasennus->Wi-Fi-kotiverkkoon tai kiinteään kotiverkkoon liittäminen).

### Laitteen nimi

[Device name] -kohdassa voit nimetä NP3500-laitteen tai vaihtaa sen nimeä. NP3500-näkyy yhdistetyssä UPnPpalvelimessa tai -asiakaslaitteessa tämän nimen mukaisesti.

- 1 Valitse aloitusnäytössä  $[Setting] >$ [Network settings] > [Device name].
- $2$  Valitse [Device name] -kohdassa kirjoituskohta painamalla  $\blacktriangleleft$  /  $\blacktriangleright$  ja valitse haluamasi kirjaimet painamalla  $\blacktriangle / \blacktriangledown$ toistuvasti.

### Sijainti ja aikavyöhyke

Ensiasennuksen jälkeen voit muuttaa valittua sijaintia ja aikavyöhykettä.

Valitun sijainnin ja aikavyöhykkeen mukaan NP3500 voi

- asettaa kellonajan automaattisesti verkosta (katso Asetukset- >Päivämäärä ja kellonaika);
- ladata internet-radioasemien pikavalinnat automaattisesti.

### Kieli

Voit vaihtaa kielivalintaa ensiasennuksen jälkeen valitsemalla [Settings] > [Language].

### Laitetiedot

Valitse aloitusnäytöstä [Settings] > [Device ID and information]. Saat lisätietoja NP3500 laitteesta, esimerkiksi mallinumeron, UPnPpalvelimessa/-työasemassa näkyvän nimen, ohjelmistoversion ja verkkoasetukset.

### Ohjelmistopäivitysten tarkistaminen

Voit tarkistaa NP3500-laitteen ohjelmistopäivitykset. Kun olet hyväksynyt käyttöehdot, uusien päivitysten lataus ja asennus alkaa automaattisesti.

- 1 Varmista, että NP3500-laitteen Internetyhteys toimii.
- 2 Valitse aloitusnäytössä  $S$ ettings $\geq$ [Check for software upgrades].

### **Esittelytila**

Voit katsoa esittelyn uudelleen ensiasennuksen jälkeen.

- 1 Valitse aloitusnäytössä  $[Setting] >$ [Demo mode].
	- » Esittelytoisto käynnistyy.
- 2 Lopeta esittelytoisto valitsemalla  $\Phi$ . » Laite siirtyy Eco-valmiustilaan.

### Tehdasasetusten palauttaminen

Voit palauttaa NP3500-laitteen tehdasasetukset. Kaikki asetukset poistetaan, mukaan lukien verkko-, ääni-, näyttö-, kello-, hälytys- ja kieliasetukset.

- **1** Siirry kohtaan [Settings]  $>$  [Restore factory settings].
- 2 Valitse pyydettäessä [Yes].
	- » Laite sammutetaan.
	- » Laite käynnistyy uudelleen, kun tehdasasetukset on palautettu.
	- » Aloita ensiasennus.

## 9 NP3500-laitteen rekisteröiminen Philipsin sivulla

### **Edut**

Kun rekisteröit NP3500-laitteen osoitteessa www.philips.com/welcome, voit

- hakea maksuttomia ohjelmistopäivityksiä
- hallita suosikkiradioasemiasi
- vastaanottaa Streamium-uutiskirjeitä.

### **Huomautus**

- NP3500-laitteen rekisteröimiseen tarvitaan voimassa oleva sähköpostiosoite.

### Rekisteröi NP3500

Käytä kelvollista sähköpostiosoitetta rekisteröintitilinä, kun rekisteröit NP3500 laitteen osoitteessa www.philips.com/ welcome.

Voit suorittaa rekisteröinnin loppuun osoitteessa www.philips.com/welcome. Voit myös rekisteröidä laitteen käyttämällä sähköpostiosoitetta ja suorittaa sitten rekisteröinnin loppuun sähköpostiviestissä saamasi linkin kautta.

### Rekisteröiminen sivustossa

Jos haluat rekisteröidä NP3500 -laitteen suoraan osoitteessa www.philips.com/ welcome, sinun on annettava seuraavat tiedot pyydettäessä rekisteröinnin aikana:

- kelvollinen sähköpostiosoite rekisteröintitiliksi
- laitteen mallinumero
- laitteen rekisteröintitunnus.

#### Laitteen mallinumeron sijainti

- Tarkista mallinumero laitteen pakkauksesta tai tuotetarrasta. Mallinumero on aina laitteen pakkauksessa tai tuotetarrassa (esimerkiksi NP3500).

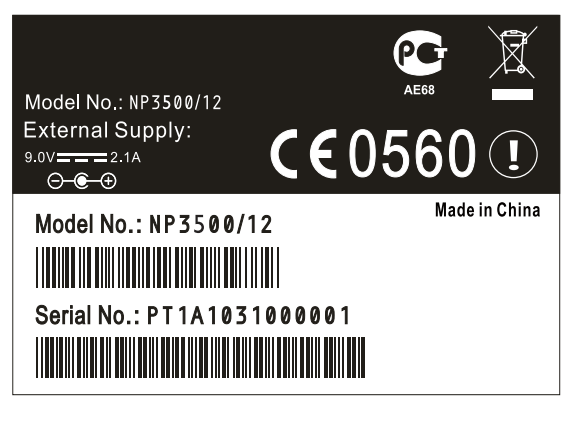

#### Laitteen rekisteröintitunnuksen sijainti

-Valitse NP3500-laitteessa [Settings] > [Device ID and information]. Paina -painiketta toistuvasti, kunnes näet kohdan [Product Registration ID].

### Rekisteröiminen laitteessa

Rekisteröi laite käyttämällä sähköpostiosoitetta ja suorita sitten rekisteröinti loppuun sähköpostiviestissä saamasi linkin kautta.

- 1 Varmista, että NP3500-laitteen Internetyhteys toimii.
- $2$  Rekisteröiminen osoitteessa www.philips. com/welcome
	- -Valitse NP3500-laitteessa [Settings] > [User registration] > [Register now] > [Register on the device].
	- - Kirjoita kehotettaessa voimassa oleva sähköpostiosoitteesi (katso NP3500- >Esittely->Tekstinsyöttö).
		- » Saat sähköpostiviestin osoitteesta ConsumerCare@ Philips.com.
	- - Suorita rekisteröinti loppuun avaamalla viestin linkki tietokoneessa.

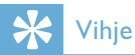

- Voit kirjautua Philipsin verkkopalveluun myöhemmin viestin linkin ja salasanan avulla.

## 10 Huolto

Tässä luvussa esitellään NP3500-laitteen huoltoa.

### NP3500-laitteen rekisteröinnin poistaminen

Rekisteröityessäsi osoitteeseen www.philips. com/welcome voit käyttää ainoastaan yhtä tiliä yhdelle laitteelle (esim. NP3500). Jokaisella tilillä voit hallita suosikkiasemia ja manuaalisesti lisättyjä asemia.

Jos haluat lisätä toisen rekisteröintitilin, nykyisen tilin rekisteröinti on poistettava.

### Tilin rekisteröinnin poistaminen

- 1 Valitse NP3500-laitteessa  $Settings$ ] > [User registration] >[Unregister].
- $2\,$  Vahvista kehotettaessa tilin rekisteröinnin poiston aloittaminen.

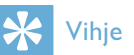

- Kun rekisteröit tilin uudelleen, voit palauttaa Internet-radioasemat, joita hallitsit Philipsin verkkopalvelussa.

### Rekisteröintitietojen tarkistaminen

Voit tarkistaa, oletko rekisteröinyt NP3500 laitteen, ja sen, mitä tiliä rekisteröitymiseen on käytetty. Voit tarkistaa tiedot valitsemalla [Settings] > [User registration] > [Registration status].

### **Puhdistus**

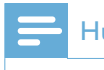

#### **Huomautus**

- Vältä kosteutta ja kulumista.
- 1 Puhdista NP3500 ainoastaan kuivalla liinalla.

# 11 Tekniset tiedot

### Yleistä

#### Virta

Jännitetiedot on painettu verkkolaitteen taustapuolelle.

#### Verkkovirta

5 VIA / 1 (positiivinen keskinasta)

### Mitat  $(P \times L \times K)$

 $222 \times 80.5 \times 114.5$  mm

#### Nettopaino:

Päälaite: 0,52 kg

### Virrankulutus

### Käytössä

<5 W

Valmiustila (aktiivinen / liitetty verkkoon)

alle 4 W

ECO-valmiustila

 $\leq 0.8$  W

### Äänilähtö

### Linjalähtö

2 RCA-liitäntää, 400mV, 20–20 000 Hz

Digitaalinen äänilähtö (koaksiaali)

1 RCA-liitäntä, 0,5 V, 75 ohmia

Signaali–kohina-suhde (linjalähtö)

tavallisesti 85 dBA (IEC)

### Äänitulo

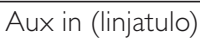

 $2 \times RCA$ 

Tuloherkkyys

### 800 mV

Tuloimpedanssi

yli 10 k $\Omega$ 

### Äänentoisto-ominaisuudet

#### FullSound®

Kyllä (käytössä/ei käytössä)

BASSON/DISKANTIN säätö

Kyllä (+/- 10 vaihetta)

Suora lähde (luonnollinen)

Kyllä (käytössä/ei käytössä)

### Langaton

### Langaton standardi

802.11n, yhteensopiva aiemman 802.11b/gstandardin kanssa

### Langaton suojaus

WEP (64- tai 128-bittinen),

WPA/WPA2 (8–63 merkkiä)

### Taajuusalue

2 412–2 462 MHz (CH1-CH11) (/79, /37, /55, /97)

2 412–2 472 MHz (CH1-CH13) (/12, /05)

### Antenni

Sisäinen (IT/infrapuna)

WPS (Wireless protected setup)

### Kyllä

### Kiinteä verkko (LAN/Ethernet)

Kiinteän verkon standardi

802.3 / 802.3 u

### Nopeus

10 / 100 Mb/s

### Tila

yksi-/kaksisuuntainen

Jakotunnistus (automaattinen MDIX)

Kyllä (automaattinen MDIX)

### Huomautus

- Kiinteä ja langaton verkkoliitäntä eivät voi olla käytössä samaan aikaan.

#### Internet-palvelut

Internet-radio Radio Time My Media\* Internet-palvelut Rhapsody Direct\*\* (/37, /17) Napster Direct\*\* (/12, /05, vain Saksa/Iso-Britannia) \*Palvelu on rekisteröitävä Club Philips -palvelussa. \*\*Kumpikin palvelu vaatii käyttäjältä Rhapsody- ja Napster-rekisteröinnin. Dekoodaus MP3 8–320 kbps (CBR/VBR) WMA 32–192 kbps (CBR/VBR) AAC (M4A) 16–320 kbps (CBR/VBR) PCM (L - PCM) 1x (1,4 Mbps) FLAC Kyllä, tuettu Real Audio (\*. ra) Ei tuettu Tuetut soittolistat \*.m3u, \*.wpl Kyllä iTunes, Rhapsody Kyllä (mukana toimitetun UPnP-palvelimen kautta)

### Näyttö/kello

#### **Tarkkuus**

Pistematriisi, 320 x 240 piste (QVGA), väri-TFT

### Koko

3,5 tuumaa

### Taustavalo

Voidaan sytyttää/sammuttaa tai himmentää

### Kosketusnäyttö

Ei

Kello / päivämäärän näyttö

#### Kyllä

Automaattinen aika-asetus Internetin kautta (NPT)

Kyllä, käytössä

Uniajastin

Kyllä

Sisäinen painikeääni

Kyllä

### Muuta

### UPnP

DMP (paikallinen vastaanotin, paikallinen hallintapiste)

ECP (ohjattavissa ulkoisen hallintapisteen kautta)

### DLNA

Kyllä, version 1.5 (DMP, DMR)

### Hallinta älypuhelimella

Kyllä, yhteensopiva Applen App Store ja Android Market Place -kaupoista ladattavan MyRemote-sovelluksen kanssa.

### Philips Multiroom

Kyllä (vain asema)

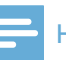

### Huomautus

- Tekniset tiedot ja ulkoasu saattavat muuttua ilman ilmoitusta.

## 12 Vianmääritys

### Ääntä ei kuulu, tai se kuuluu huonosti. Mitä teen?

- $\bullet$ Lisää äänenvoimakkuutta **+ VOL**<br>--painikkeella.
- $\bullet$  Ota äänilähtö uudelleen käyttöön painamalla MUTE-painiketta.
- $\bullet$  Varmista, että laite on liitetty nykyiseen äänentoistojärjestelmään ja että olet valinnut oikean lähteen nykyisessä äänentoistojärjestelmässä.

### Onko langattoman reitittimen ja NP3500 laitteen välisellä tehokkaalla suoratoistolla jokin enimmäisetäisyys?

Kyllä. Wi-Fi-lähetyksen enimmäisetäisyys on 250 m avoimessa tilassa. Kotiympäristössä, missä on seinien ja ovien kaltaisia kiinteitä esteitä, tehokas lähetysetäisyys on 50–100 m. Sijoita laitteet uudelleen, jos lähetysongelmia ilmenee.

### En ole saanut rekisteröintiviestiä osoitteesta ConsumerCare@Philips.com.

- $\bullet$  Tarkista, että käyttäjän rekisteröitymisosan sähköpostiosoite on kelvollinen ja kirjoitettu oikein.
- $\bullet$  Tarkista, että tietokoneessa on toimiva Internet-yhteys.
- $\bullet$  Internet-palvelin voi olla varattu, yritä myöhemmin uudelleen.
- $\bullet$  Tarkista, onko viesti ohjautunut roskapostikansioon.

### Miten vältän samoilla taajuuksilla (2,4 GHz) toimivien muiden laitteiden, kuten DECTpuhelimien ja Bluetooth-laitteiden, aiheuttamat Wi-Fi-häiriöt?

- $\bullet$  Siirrä NP3500 vähintään 3 metrin päähän näistä laitteista.
- $\bullet$  Käytä WEP/WPA-salausavainta, kun muodostat langatonta yhteyttä tietokoneessa/kotiverkossa.
- $\bullet$ Muuta häiritsevien laitteiden toimintakanavia.
- $\bullet$  Vähennä häiriötä kääntämällä laitteita toiseen suuntaan.

## 13 Yhteystiedot

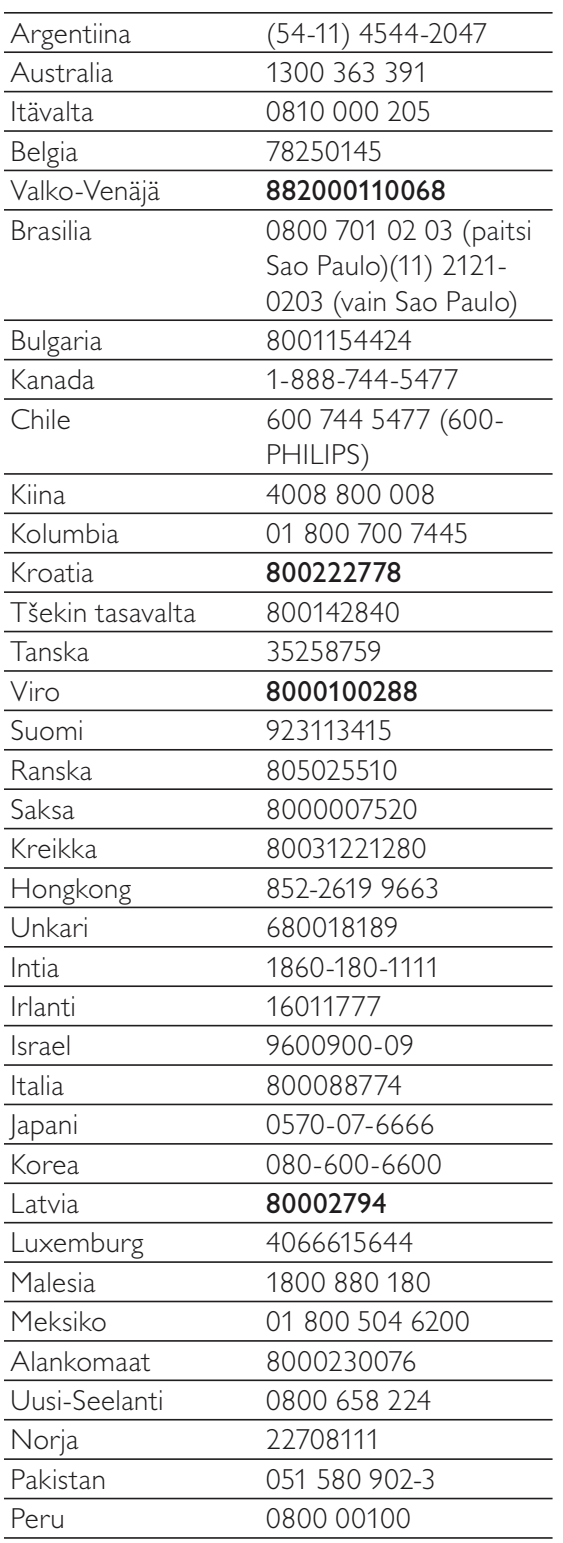

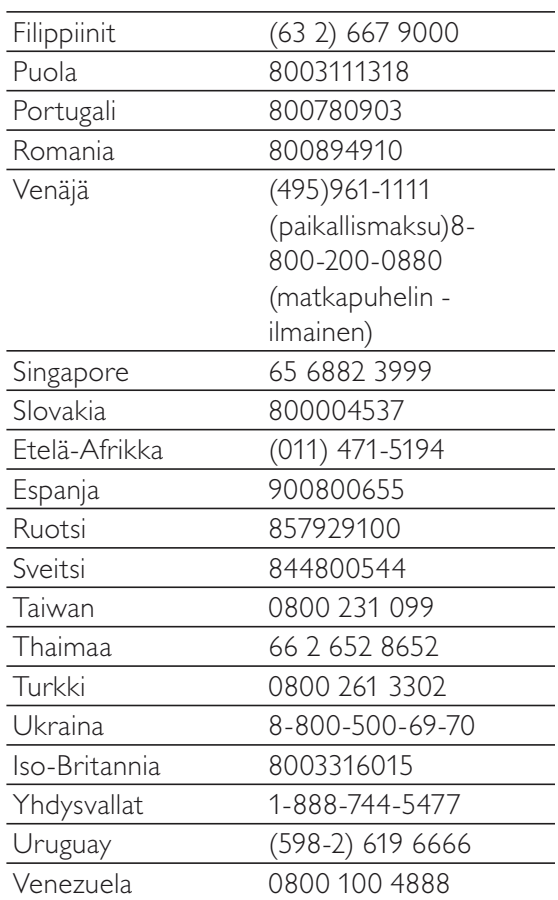

### **Streamium-tuotteiden käyttöehdot**

#### **Philipsin Streamium-laitteen käyttöehdot**

Kiitos että olet hankkinut Philipsin Streamium-laitteen ("laite"). Nämä käyttöehdot antavat sinulle oikeuden käyttää tiettyjä sisällön suoratoistoon liittyviä laitteesi toimintoja. Sinun tulee hyväksyä nämä käyttöehdot, ennen kuin ryhdyt käyttämään laitetta. Käyttämällä laitetta sitoudut noudattamaan näitä käyttöehtoja ja saat oikeuden käyttää näitä toimintoja. Jos et hyväksy näitä käyttöehtoja, voit palauttaa laitteen myyntipisteeseen. Nämä käyttöehdot eivät korvaa muita hankkimasi laitteen mukana toimitettuja ehtoja ja vastuunrajoituksia, vaan täydentävät niitä. Muut ehdot ja vastuunrajoitukset pysyvät kaikilta osin voimassa.

#### **Rekisteröitymiskelpoisuus**

Sinun tulee olla vähintään 14-vuotias voidaksesi hyväksyä nämä käyttöehdot. Jos olet alle 14-vuotias, et saa käyttää laitetta, ellei jompikumpi vanhempasi tai laillinen huoltajasi hyväksy näitä käyttöehtoja. Käyttämällä laitetta sinun katsotaan vakuuttavan, että joko olet täyttänyt 14 vuotta tai, jos olet alle 14-vuotias, vanhempasi tai laillinen huoltajasi on hyväksynyt nämä käyttöehdot.

#### **Laitteeseen tehtävien muutosten rajoittaminen**

Pääset laitteellasi käyttämään tiettyjä sisältövirtoja. Ehtona näiden virtojen käyttämiselle sinun on sitouduttava siihen, että et muuntele laitetta omavaltaisesti etkä tee tai yritä tehdä siihen muutoksia muulla tavalla (kuten käyttämällä ohjelmistoa tai tekemällä laitteeseen fyysisiä muutoksia). Sitoudut siihen, että et kierrä tai yritä kiertää teknisiä toimenpiteitä, joiden tarkoituksena on valvoa sisältöön pääsyä tai sisältöön liittyviä oikeuksia. Sitoudut siihen, että et kierrä tai yritä kiertää kopioinninestojärjestelmiä millään tavalla. Sitoudut siihen, että et avaa tai yritä avata salausavaimia etkä muulla tavalla tee tyhjäksi tai yritä tehdä tyhjäksi laitteeseen tai sisältövirtoihin liittyviä suojaustoimia. Sitoudut olemaan käyttämättä laitetta luvattomiin tarkoituksiin tai lakien ja määräysten vastaisesti.

#### **Sisältöä koskevat vastuunrajoitukset**

Philips ei valvo eikä ohjelmoi sisältövirtoja, joihin pääset käsiksi laitteen avulla. Sisällön tuottamisesta vastaavat ulkopuoliset osapuolet. Voit kuvitella, että laitteesi on (sen muiden ominaisuuksien lisäksi) eräänlainen viritin, jonka avulla voit vastaanottaa useiden palveluntarjoajien paikallisen alueesi ulkopuolelta lähettämää sisältöä. Koska sisällön tuottamisesta vastaavat ulkopuoliset tahot, PHILIPSILLÄ EI OLE TOIMITUKSELLISIA OIKEUKSIA LAITTEELLA VASTAANOTETTAVAAN SISÄLTÖÖN EIKÄ SE SITEN OLE VASTUUSSA SISÄLLÖSTÄ TAI SEN LUONTEESTA TAI JAKELUSTA. PHILIPS EI OTA KANTAA LAITTEELLA VASTAANOTETUSSA SISÄLLÖSSÄ ESITETTYIHIN MIELIPITEISIIN. PHILIPS EI TAKAA SISÄLLÖN TOTUUDENMUKAISUUTTA, TARKKUUTTA, LUOTETTAVUUTTA, TÄYDELLISYYTTÄ TAI OIKEA-AIKAISUUTTA. HYVÄKSYT SEN, ETTÄ SISÄLLÖN LUOTETTAVUUDEN ARVIOINTI ON OMALLA VASTUULLASI.

#### **Sisältövirtojen saatavuuden rajoitukset**

Philips ei takaa minkään yksittäisen virran tai sen käsittämän sisällön saatavuutta. Philips voi harkintansa mukaan milloin tahansa lisätä tai poistaa pääsyn mihin tahansa yksittäiseen virtaan tai sen sisältöön. Pääsy joihinkin virtoihin edellyttää järjestelyjä online-palveluntarjoajien kanssa, jotka päättävät, mitä virtoja ne sisällyttävät valikoimiinsa. Vaikka Philips pyrkii tarjoamaan hyvän valikoiman online-palveluntarjoajia, Philips ei takaa minkään yksittäisen online-palveluntarjoajan jatkuvaa saatavuutta. Philips voi harkintansa mukaan milloin tahansa lisätä tai poistaa pääsyn minkä tahansa yksittäisen online-palveluntarjoajan palveluihin.

#### **Oikeudet sisältöön**

Sisältö voi olla tekijänoikeuslakien tai muiden immateriaalioikeus- tai omistusoikeuslakien suojaamaa. Joissakin tapauksissa, kuten käytettäessä laitetta kaupallisessa ympäristössä, sinun tulee mahdollisesti hankkia lisenssi tai muu lupa sisällön käyttöön. Hyväksyt sen, että jos tällainen lisenssi tai lupa on välttämätön, sen hankkiminen on sinun vastuullasi. Hyväksyt sen, että olet yksin vastuussa kaikista vahingoista, joita sinulle voi aiheutua, jos et hanki asianmukaista lisenssiä tai lupaa laitteen avulla saatavan sisällön käyttöön. Hyväksyt sen, että Philipsillä ei ole sinua kohtaan mitään sisällön käyttöön liittyvää vastuuvelvollisuutta.

#### **Ominaisuuksien muutokset**

Philips voi harkintansa mukaan muuttaa laitteen ominaisuuksia, mukaan lukien ominaisuuksien lisääminen laitteeseen tai poistaminen siitä. Jotkin uudet ominaisuudet saattavat edellyttää näiden käyttöehtojen muuttamista. Jos käytät tällaisia uusia ominaisuuksia, sinun katsotaan hyväksyvän muutetut käyttöehdot.

#### **Ohjelmisto- ja immateriaalioikeudet**

Laitteen joidenkin ominaisuuksien käyttö tai rajoitukseton pääsy niihin saattaa edellyttää tiettyjen ohjelmien käyttöä. Olet saanut hankkimasi laitteen mukana tietyn ohjelmiston ja saat mahdollisesti myöhemmin aika ajoin muita ohjelmia. Useimmat ohjelmat sisältyvät laitteeseen etkä pääse niihin itse käsiksi. Jotkut ohjelmat ovat Philipsin omistamia, toiset ulkopuolisten omistamia. Philipsin omistamien ohjelmien käyttö on näiden käyttöehtojen ja soveltuvien lisenssisopimusten alaista. Muiden tahojen omistamien ohjelmien käyttö on näiden tahojen soveltuvien lisenssisopimusten alaista. Ohjelmiston käyttö ei siirrä sinulle ohjelmiston omistusoikeutta tai muuta oikeutta siihen. Philips säilyttää kaikki oikeutensa ohjelmistoon sekä muut immateriaalioikeutensa, mukaan lukien tekijänoikeudet ja patenttioikeudet sekä oikeudet tavaramerkkeihin ja kauppanimiin. Sitoudut siihen, että et palauta ohjelmistoa assembler- tai lähdekielelle, luo siitä johdannaisteoksia, takaisinmallinna, muuta, alilisensoi tai jakele sitä tai käytä sitä luvattomaan tarkoitukseen tai lakien ja määräysten vastaisesti.

#### **Takuulauseke**

PHILIPS EI ANNA MITÄÄN NIMENOMAISTA TAI OLETETTUA TAKUUTA TAI VAKUUTUSTA SIITÄ, ETTÄ LAITE TÄYTTÄÄ VAATIMUKSESI TAI ETTÄ LAITE TOIMII KESKEYTYKSETTÄ, OIKEA-AIKAISESTI, TURVALLISESTI TAI VIRHEETTÖMÄSTI. PHILIPS EI ANNA MITÄÄN TAKUUTA MINKÄÄN VIRRAN KÄSITTÄMÄSTÄ SISÄLLÖSTÄ. PHILIPS EI ANNA MITÄÄN ILMAISTUA TAI OLETETTUA TAKUUTA TAI VAKUUTUSTA LAITTEELLA VASTAANOTETTAVASTA TIEDOSTA TAI SISÄLLÖSTÄ EIKÄ LAITTEELLA VASTAANOTETTAVIEN TIETOJEN TAI SISÄLLÖN LUOTETTAVUUDESTA TAI KÄYTÖSTÄ. OLET SAANUT LAITTEESI HANKINNAN YHTEYDESSÄ TIETYT TAKUUT, JA NÄMÄ TAKUUT, MUKAAN LUKIEN NIIHIN LIITTYVÄT VASTUUNRAJOITUKSET, PYSYVÄT VOIMASSA. Koska joidenkin maiden laki ei salli oletettuja takuita koskevia vastuunrajoituksia, tällaiset rajoitukset eivät mahdollisesti koske sinua.

#### **Vastuunrajoitukset**

PHILIPS EI OLE VASTUUSSA SINULLE EIKÄ MILLEKÄÄN MUULLE OSAPUOLELLE MISTÄÄN EPÄSUORISTA TAI SATUNNAISISTA SEURAUKSISTA, RIKOSOIKEUDELLISISTA SEURAAMUKSISTA, ERIKOISISTA TAI SEURANNAISVAHINGOISTA (MUKAAN LUKIEN VOITON TAI SÄÄSTÖJEN MENETYS) EIKÄ TIETOJEN MENETYKSESTÄ EIKÄ LIIKETOIMINNAN KESKEYTYMISESTÄ, JOTKA JOHTUVAT LAITTEEN KÄYTÖSTÄ TAI LIITTYVÄT SIIHEN, RIIPPUMATTA SIITÄ PERUSTUVATKO VAHINGOT OIKEUDENLOUKKAUKSEEN, TAKUUSEEN, SOPIMUKSEEN TAI MUUHUN OIKEUSPERUSTEESEEN, VAIKKA PHILIPSIÄ OLISIKIN INFORMOITU TAI SE OLISI TIETOINEN TÄLLAISTEN VAHINKOJEN MAHDOLLISUUDESTA. PHILIPSIN KUMULATIIVINEN VASTUUVELVOLLISUUS VAHINGOISTA (NIIDEN SYYSTÄ RIIPPUMATTA) EI MISSÄÄN TAPAUKSESSA YLITÄ SUMMAA, JONKA MAKSOIT LAITTEESTA.

#### **Muita lausekkeita**

"Tähän sopimukseen sovelletaan sen maan lakia, jossa laite myytiin, ja hyväksyt sen, että kyseisen maan tuomioistuimilla on ei-yksinomainen toimivalta. Jos jokin näistä käyttöehdoista on sovellettavan lain mukaan pätemätön tai täytäntöönpanokelvoton, tämä ehto katsotaan muutetuksi siinä määrin kuin on tarpeen sen saattamiseksi päteväksi ja täytäntöönpanokelpoiseksi tämän sopimuksen muiden ehtojen jäädessä kaikilta osin voimaan. Nämä käyttöehdot eivät kuulu kansainvälistä tavaran kauppaa koskevia sopimuksia käsittelevän Yhdistyneiden kansakuntien yleissopimuksen piiriin, ja yleissopimuksen soveltamisesta luovutaan nimenomaisesti."

#### KÄYTTÄMÄLLÄ LAITETTASI SINUN KATSOTAAN VAKUUTTAVAN, ETTÄ OLET LUKENUT JA YMMÄRTÄNYT NÄMÄ KÄYTTÖEHDOT JA HYVÄKSYT NE.

### **HUOMAUTUS**

### **OHJELMISTON KÄYTTÖOIKEUSSOPIMUS**

TÄMÄ OHJELMISTON KÄYTTÖOIKEUSSOPIMUS ("TÄMÄ SOPIMUS") ON LAILLINEN JA SITOVA SOPIMUS KÄYTTÄJÄN (JOKO HENKILÖ TAI YHTEISÖ) JA PHILIPS CONSUMER ELECTRONICS B.V.:N, HOLLANTILAISEN OSAKEYHTIÖN, JONKA PÄÄKONTTORI ON OSOITTEESSA GLASLAAN 2, 5616 LW EINDHOVEN, THE NETHERLANDS, JA SEN TYTÄRYHTIÖIDEN (ERIKSEEN JA KOKONAISUUTENA "PHILIPS") VÄLILLÄ. TÄMÄ SOPIMUS ANTAA KÄYTTÄJÄLLE OIKEUDEN KÄYTTÄÄ TIETTYÄ OHJELMISTOA ("OHJELMISTO") MUKAAN LUKIEN SÄHKÖISESSÄ MUODOSSA OLEVAT KÄYTTÖOPPAAT, JOTKA ON VOITU TOIMITTAA ERIKSEEN TAI PHILIPS-TUOTTEEN ("LAITE") TAI TIETOKONEEN MUKANA**.** LATAAMALLA, ASENTAMALLA TAI MUUTEN KÄYTTÄMÄLLÄ OHJELMISTOA KÄYTTÄJÄ HYVÄKSYY TÄMÄN SOPIMUKSEN JA SITOUTUU KAIKKIIN SEN MÄÄRÄYKSIIN JA EHTOIHIN. JOS KÄYTTÄJÄ EI HYVÄKSY NÄITÄ MÄÄRÄYKSIÄ JA EHTOJA, KÄYTTÄJÄN EI TULE LADATA, ASENTAA TAI MUUTEN KÄYTTÄÄ OHJELMISTOA. JOS KÄYTTÄJÄ ON HANKKINUT OHJELMISTON KIINTEÄLLÄ TALLENNUSVÄLINEELLÄ, KUTEN CD-LEVYLLÄ, EIKÄ HÄNELLÄ OLE OLLUT MAHDOLLISUUTTA TUTUSTUA TÄHÄN SOPIMUKSEEN JA HÄN EI HYVÄKSY NÄITÄ EHTOJA, OHJELMISTON MAHDOLLINEN HANKINTAHINTA KORVATAAN HÄNELLE KOKONAISUUDESSAAN, MIKÄLI HÄN PALAUTTAA KÄYTTÄMÄTTÖMÄN OHJELMISTON JA MAKSUTOSITTEEN KOLMENKYMMENEN PÄIVÄN KULUESSA OSTOPÄIVÄSTÄ.

**1. Käyttöoikeuden myöntäminen** Tällä Sopimuksella Käyttäjälle myönnetään ei-yksinomainen, ei siirrettävissä oleva, ei alilisensioitavissa oleva oikeus asentaa ja käyttää Laitteessa tai tietokoneessa yhtä (1) kappaletta Ohjelmiston määritettyä versiota objektikoodimuodossa, kuten käyttöoppaassa on määritetty, ainoastaan Käyttäjän henkilökohtaiseen käyttöön. Ohjelmisto on "käytössä", kun se on ladattu tietokoneen tai Laitteen väliaikaiseen tai pysyvään muistiin (esimerkiksi RAM-muistiin tai kiintolevylle).

**2. Omistusoikeus** Ohjelmistoa ei myydä vaan Käyttäjälle luovutetaan siihen käyttöoikeus. Tällä Sopimuksella Käyttäjälle myönnetään vain oikeus käyttää Tuotetta. Käyttäjä ei saa Ohjelmistoon mitään muita nimenomaisia tai oletettuja oikeuksia kuin ne, mitä tässä Sopimuksessa on määritetty. Tuotetta koskevat kaikki oikeudet, nimikkeet ja edut, mukaan lukien kaikki Tuotteeseen sisältyvät patentit, tekijänoikeudet, liikesalaisuudet ja muut immateriaalioikeudet säilyvät Philipsillä ja sen lisenssinantajilla. Ohjelmisto on tekijänoikeuslakien, kansainvälisten sopimusten säädösten ja muiden immateriaalioikeuslakien suojaama. Näin ollen Käyttäjä ei saa kopioida Tuotetta muutoin kuin tavalla, joka tässä erityisesti määrätään, ilman Philipsin etukäteen myöntämää kirjallista valtuutusta, lukuun ottamatta sitä, että Käyttäjä saa tehdä Ohjelmistosta yhden (1) kopion käytettäväksi pelkästään varmuuskopiona. Käyttäjä ei saa kopioida mitään Ohjelmiston mukana toimitettavia painettuja asiakirjoja tai tulostaa useampaa kuin yhden (1) kappaleen sähköisessä muodossa toimitettavista käyttöoppaista, lukuun ottamatta sitä, että Käyttäjä saa tehdä mainituista painetuista asiakirjoista yhden (1) kopion käytettäväksi pelkästään varmuuskopiona.

**3. Käyttöoikeuden rajoitukset** Lukuun ottamatta sitä, mitä tässä toisin säädetään, Käyttäjä ei saa vuokrata, alilisensioida, myydä, luovuttaa, lainata tai muuten siirtää Ohjelmistoa. Käyttäjä ei saa itse eikä myöntää kolmannelle osapuolelle lupaa selvittää Ohjelmiston valmistustapaa tai purkaa tai hajottaa Ohjelmistoa, paitsi niiltä osin kuin edellä mainittu rajoitus on soveltuvan lain mukaisesti nimenomaisesti kielletty. Käyttäjä ei saa poistaa tai tuhota Ohjelmistosta mitään tuotetunnisteita, tekijänoikeuslausekkeita tai muita omistajuutta osoittavia merkintöjä tai rajoituksia. Kaikki nimikkeet, tavaramerkit, tekijänoikeuslausekkeet ja rajoitettuihin oikeuksiin liittyvät lausekkeet tulee jäljentää Käyttäjän Ohjelmistosta tekemään varmuuskopioon. Käyttäjä ei saa muokata tai muuttaa Ohjelmistoa, sisällyttää Ohjelmistoa toiseen ohjelmaan tai luoda Ohjelmistoon perustuvia johdannaistuotteita.

**4. Tiettyjen toimintojen päättyminen** Ohjelmisto saattaa sisältää osia tietyistä lisensioiduista Microsoftin Windows Median digitaalisten oikeuksien hallinnoimisteknologiaa toteuttavista ohjelmistoista, mukaan lukien ohjelmistot, joihin Microsoft Corporation ("Microsoft") on myöntänyt käyttöoikeuden. Sisällöntuottajat käyttävät Windows Median digitaalisten oikeuksien hallinnoimisteknologiaa ("WM-DRM") suojellakseen tuottamaansa sisältöä

("Suojattu sisältö"), jotta sisältöön liittyviä immateriaalioikeuksia, mukaan lukien tekijänoikeudet, ei käytetä väärin. Käyttäjän Laite voi myös käyttää WM-DRM-ohjelmistoa Suojatun sisällön siirtämiseen tai toistamiseen ("WM-DRMohjelmisto"). Jos WM-DRM-ohjelmiston suojaus on vaarassa, Microsoft voi peruuttaa (joko itsenäisesti tai Suojatun sisällön omistajien ("Suojatun sisällön omistajat") pyynnöstä)) WM-DRM-ohjelmiston oikeudet hankkia uusia oikeuksia kopioida, näyttää ja/tai toistaa Suojattua sisältöä. Peruuttaminen ei estä WM-DRM-ohjelmistoa toistamasta suojaamatonta sisältöä. Peruutetut oikeudet sisältävien WM-DRM-ohjelmistojen luettelo lähetetään tietokoneeseen aina, kun Käyttäjä lataa Suojatun sisällön käyttöoikeudet Internetistä. Microsoft voi käyttöoikeussopimuksen lisäksi ladata Suojatun sisällön omistajien puolesta Käyttäjän tietokoneeseen myös peruutusluetteloita, jotka voivat estää Käyttäjän Laitetta kopioimasta, tallentamasta, näyttämästä, siirtämästä ja/tai toistamasta Suojattua sisältöä. Suojatun sisällön omistajat saattavat myös edellyttää, että Käyttäjä päivittää joitakin tämän Ohjelmiston WM-DRM-osia ("WM-DRM-päivitykset") ennen suojatun sisällön käyttämistä. Kun Käyttäjä yrittää toistaa suojattua sisältöä, Microsoftin laatima WM-DRM-ohjelmisto ilmoittaa, että käyttäminen edellyttää WM-DRM-päivitystä, ja pyytää Käyttäjän lupaa WM-DRM-päivityksen lataamiseen. Philipsin valmistama WM-DRM-ohjelmisto saattaa toimia samoin. Jos Käyttäjä ei hyväksy päivitystä, WM-DRM-päivitystä edellyttävää sisältöä ei voi käyttää. Käyttäjä voi kuitenkin käyttää edelleen suojaamatonta sisältöä ja sellaista Suojattua sisältöä, joka ei edellytä päivitystä. Internetiä käyttävät WM-DRM-ominaisuudet, kuten uusien käyttöoikeuksien hankkiminen ja/tai tarvittavan WM-DRM-päivityksen toteuttaminen, voidaan poistaa käytöstä. Kun nämä asetukset on poistettu käytöstä, Käyttäjä voi kuitenkin toistaa Suojattua sisältöä, jos Käyttäjällä on Laitteessaan voimassa oleva käyttöoikeus kyseiseen sisältöön Käyttäjä ei kuitenkaan voi käyttää tiettyjä WM-DRM-ohjelmiston Internet-yhteyttä vaativia toimintoja, kuten mahdollisuutta ladata WM-DRM-päivitystä edellyttävää sisältöä. Kaikki Suojatun sisällön nimikkeisiin liittyvät oikeudet ja immateriaalioikeudet kuuluvat kullekin Suojatun sisällön omistajalle ja niitä saatetaan suojata soveltuvilla tekijänoikeudellisilla ja muilla immateriaalioikeudellisilla laeilla ja sopimuksilla. Tämä Sopimus ei oikeuta Käyttäjää käyttämään mainitun kaltaista Suojattua sisältöä. **Yhteenvetona voidaan todeta, että jos Ohjelmisto sisältää Microsoftin WM-DRM-osia ja Käyttäjä haluaa ladata, kopioida, tallentaa, näyttää, siirtää ja/tai toistaa Suojattua sisältöä, Ohjelmiston sisältämät Microsoftin WM-DRM-osat suojaavat Suojattua sisältöä. Microsoft, Suojatun sisällön omistajat tai Suojatun sisällön jakelijat voivat estää Käyttäjää käyttämästä, tai rajoittaa Käyttäjän mahdollisuutta käyttää, Suojattua sisältöä vaikka Käyttäjä olisi maksanut siitä ja/tai saanut siihen käyttöoikeuden. Mikä tahansa edellä mainituista tahoista voi estää, evätä tai muutoin rajoittaa Käyttäjää mahdollisuuksia käyttää Suojattua sisältöä ilman Käyttäjän suostumusta tai Philipsin suostumusta tai hyväksyntää. Philips ei takaa, että Käyttäjä voi ladata, kopioida, tallentaa, näyttää, siirtää ja/tai toistaa Suojattua sisältöä.** 

**5. Avoimen Lähdekoodin Ohjelma.** (a) Tämä ohjelmisto saattaa sisältää komponentteja, joihin sovelletaan avoimen lähdekoodin ehtoja, jotka on esitetty Laitteen mukana toimitetuissa asiakirjoissa. Tämä Sopimus ei koske tällaista ohjelmistoa. (b) Tässä Sopimuksessa määritelty käyttöoikeus ei myönnä Käyttäjälle oikeutta tai käyttöoikeutta käyttää, jakaa tai luoda Ohjelmistosta johdannaistuotteita millään tavalla, joka siirtäisi Ohjelmiston Avoimen Lähdekoodin Ehtojen piiriin. "Avoimen Lähdekoodin Ehdoilla" tarkoitetaan käyttöoikeussopimuksen ehtoja, jotka suorasti tai epäsuorasti (1) luovat tai joiden väitetään luovan Philipsille velvollisuuksia Ohjelmiston ja/tai siihen perustuvien johdannaistuotteiden suhteen; tai (2) myöntävät tai joiden väitetään myöntävän kolmansille osapuolille oikeuksia tai vapauksia Ohjelmistoa tai siihen perustuvaa johdannaistuotetta koskeviin immateriaali- tai omistusoikeuksiin.

**6. Päättyminen** Tämä Sopimus on voimassa ohjelmiston asentamisesta tai ensimmäisestä käyttökerrasta eteenpäin ja päättyy (i) Philipsin niin päättäessä, jos Käyttäjä ei ole noudattanut tämän Sopimuksen ehtoja; tai (ii) kun kaikki Philipsin Käyttäjälle täten toimittamat ohjelmiston kopiot ja siihen liittyvät materiaalit on tuhottu. Philipsin oikeudet ja Käyttäjän velvollisuudet ovat voimassa tämän Sopimuksen päättymiseen asti.

**7. Päivitykset** Philips voi oman harkintansa mukaan tehdä Ohjelmistoon päivityksiä, jotka julkaistaan ilmoittamalla niistä verkkosivuilla tai muulla tavoin. Mainitut päivitykset voidaan luovuttaa tämän Sopimuksen ehtojen mukaisesti tai ne tarjotaan Käyttäjälle edellyttäen, että tämä hyväksyy toisen sopimuksen

**8. Tukipalvelut** Philips ei ole velvollinen tarjoamaan Ohjelmistoon liittyvää teknistä tai muuta tukea ("Tukipalvelut"). Jos Philips tarjoaa Käyttäjälle Tukipalveluita, palveluihin sovelletaan erillisiä ehtoja, joista Käyttäjä sopii Philipsin kanssa.

**9. Ohjelmiston rajoitettu takuu** Philips toimittaa Ohjelmiston "sellaisenaan" ilman mitään takuita lukuun ottamatta sitä, että Ohjelmisto toimii olennaisilta osiltaan Ohjelmiston mukana toimitettavien asiakirjojen mukaisesti yhdeksänkymmenen (90) päivän ajan siitä, kun Käyttäjä on ensimmäisen kerran ladannut tai asentanut Ohjelmiston tai käyttänyt Ohjelmistoa, sen mukaan, mikä näistä tapahtuu ensimmäisenä. Philipsin täysi vastuu ja Käyttäjän yksinomainen korvaus tämän takuun rikkomisesta on Philipsin harkinnan mukaan joko (i) Käyttäjän Ohjelmistosta maksaman hinnan (jos sellainen on) hyvittäminen; tai (b) tässä annetun takuun vastaisen Ohjelmiston, joka on palautettu Philipsille ostokuitin kopion kanssa, korjaaminen tai vaihtaminen. Tämä rajoitettu takuu ei päde, jos Ohjelmiston vika on aiheutunut onnettomuudesta, väärinkäytöstä tai virheellisestä tai laittomasta käytöstä. Korvaavan Ohjelmiston takuu on voimassa alkuperäisen takuuajan loppuun saakka tai 30 päivän ajan sen mukaan, kumpi ajanjakso on pitempi. Tämä rajoitettu takuu ei koske Käyttäjää, jos Ohjelmisto on toimitettu Käyttäjälle ilmaiseksi ainoastaan arviointia varten.

**10. EI MUITA TAKUITA.** LUKUUN OTTAMATTA SITÄ, MITÄ YLLÄ ON MÄÄRÄTTY, PHILIPS JA SEN LISENSSINANTAJAT EIVÄT TAKAA, ETTÄ OHJELMISTO TOIMII VIRHEETTÖMÄSTI TAI ILMAN KESKEYTYKSIÄ TAI ETTÄ SE VASTAA KÄYTTÄJÄN VAATIMUKSIA. KAIKKI VASTUU AIOTTUUN KÄYTTÖTARKOITUKSEEN SOVELTUVAN OHJELMISTON VALITSEMISESTA, OHJELMISTON ASENTAMISESTA JA KÄYTÖSTÄ SEKÄ OHJELMISTON AVULLA SAAVUTETUISTA TULOKSISTA ON KÄYTTÄJÄLLÄ. SIINÄ MÄÄRIN KUIN SOVELTUVA LAKI ENIMMILLÄÄN SALLII, PHILIPS JA SEN LISENSSINANTAJAT SANOUTUVAT IRTI KAIKISTA NIMENOMAISISTA JA OLETETUISTA TAKUISTA JA EHDOISTA, MUKAAN LUKIEN RAJOITUKSETTA KAIKKI OLETETUT TAKUUT OHJELMISTON MYYNTIKELPOISUUDESTA, SOVELTUVUUDESTA TIETTYYN TARKOITUKSEEN JA TULOSTEN OIKEELLISUUDESTA JA TÄYDELLISYYDESTÄ OHJELMISTON JA MUKANA TOIMITETTAVIEN MATERIAALIEN SUHTEEN. OIKEUDENLOUKKAUSTA VASTAAN EI MYÖNNETÄ TAKUUTA. PHILIPS EI TAKAA, ETTÄ KÄYTTÄJÄ VOI LADATA, KOPIOIDA, TALLENTAA, NÄYTTÄÄ, SIIRTÄÄ JA/TAI TOISTAA SUOJATTUA SISÄLTÖÄ.

**11. KORVAUSVASTUUN RAJOITUS** PHILIPS TAI SEN LISENSSINANTAJAT EIVÄT VASTAA MISSÄÄN OLOSUHTEISSA MISTÄÄN VÄLILLISISTÄ, ERITYISISTÄ, EPÄSUORISTA, SATUNNAISISTA TAI SEURAAMUSVAHINGOISTA, MUKAAN LUKIEN RAJOITUKSETTA TULOJEN MENETYS, LIIKETOIMINNAN KESKEYTYMINEN, LIIKETIETOJEN MENETYS, TIETOJEN MENETYS, KÄYTÖN ESTYMINEN TAI MUU RAHALLINEN MENETYS, VAIKKA PHILIPSIÄ TAI SEN LISENSSINANTAJIA OLISI VAROITETTU TÄLLAISTEN VAHINKOJEN MAHDOLLISUUDESTA. PHILIPSIN TAI SEN LISENSSINANTAJIEN TÄSTÄ SOPIMUKSESTA AIHEUTUVA KOKONAISVASTUU VAHINGOISTA EI MISSÄÄN TAPAUKSESSA YLITÄ KÄYTTÄJÄN OHJELMISTOSTA MAKSAMAA HINTAA TAI VIITTÄ (5,00) EUROA.

**12. Tavaramerkit** Tietyt tässä Sopimuksessa, Ohjelmistossa ja painetuissa käyttöoppaissa käytetyt tuotteiden ja Philipsin nimet saattavat olla Philipsin, sen lisenssinantajien tai muiden kolmansien osapuolten tavaramerkkejä. Käyttäjällä ei ole oikeutta käyttää näitä tavaramerkkejä.

**13. Vientirajoitukset** Käyttäjä hyväksyy, että Käyttäjä ei vie tai vie uudelleen Ohjelmistoa suoraan tai epäsuorasti maahan, jonne vienti edellyttää Yhdysvaltojen Export Administration Act -lain tai vastaavan Yhdysvaltojen asetuksen tai säädöksen nojalla vientilupaa tai muuta Yhdysvaltojen hallinnon myöntämää hyväksyntää, ellei asiaankuuluvaa lupaa tai hyväksyntää ole saatu etukäteen. Käyttäjä sitoutuu noudattamaan tätä vientisäännöstä lataamalla tai asentamalla Ohjelmiston.

**14. Sovellettava laki.** Tätä Sopimusta säätelee Käyttäjän asuinmaan lainsäädäntö ottamatta huomioon lakien ristiriitaisuuksia. Tähän Sopimukseen liittyvät kiistat Käyttäjän ja Philipsin välillä käsitellään ei-yksinomaisesti Käyttäjän asuinmaan tuomioistuimessa.

**15. Yleistä** Tämä Sopimus muodostaa Käyttäjän ja Philipsin välisen koko sopimuksen ja se syrjäyttää kaikki aiemmat esitykset, sitoumukset tai muut Ohjelmistoon ja käyttöoppaisiin liittyvät viestit tai mainokset. Vaikka jotain osaa tästä Sopimuksesta pidettäisiin pätemättömänä, muu Sopimus pysyy voimassa. Tämä Sopimus ei vaikuta kuluttajana toimivien osapuolten lainmukaisiin oikeuksiin.

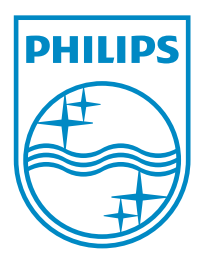

© 2011 Koninklijke Philips Electronics N.V. All rights reserved. NP3500\_UM\_12\_FI\_wk1151.2

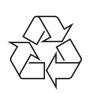